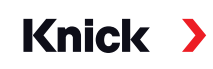

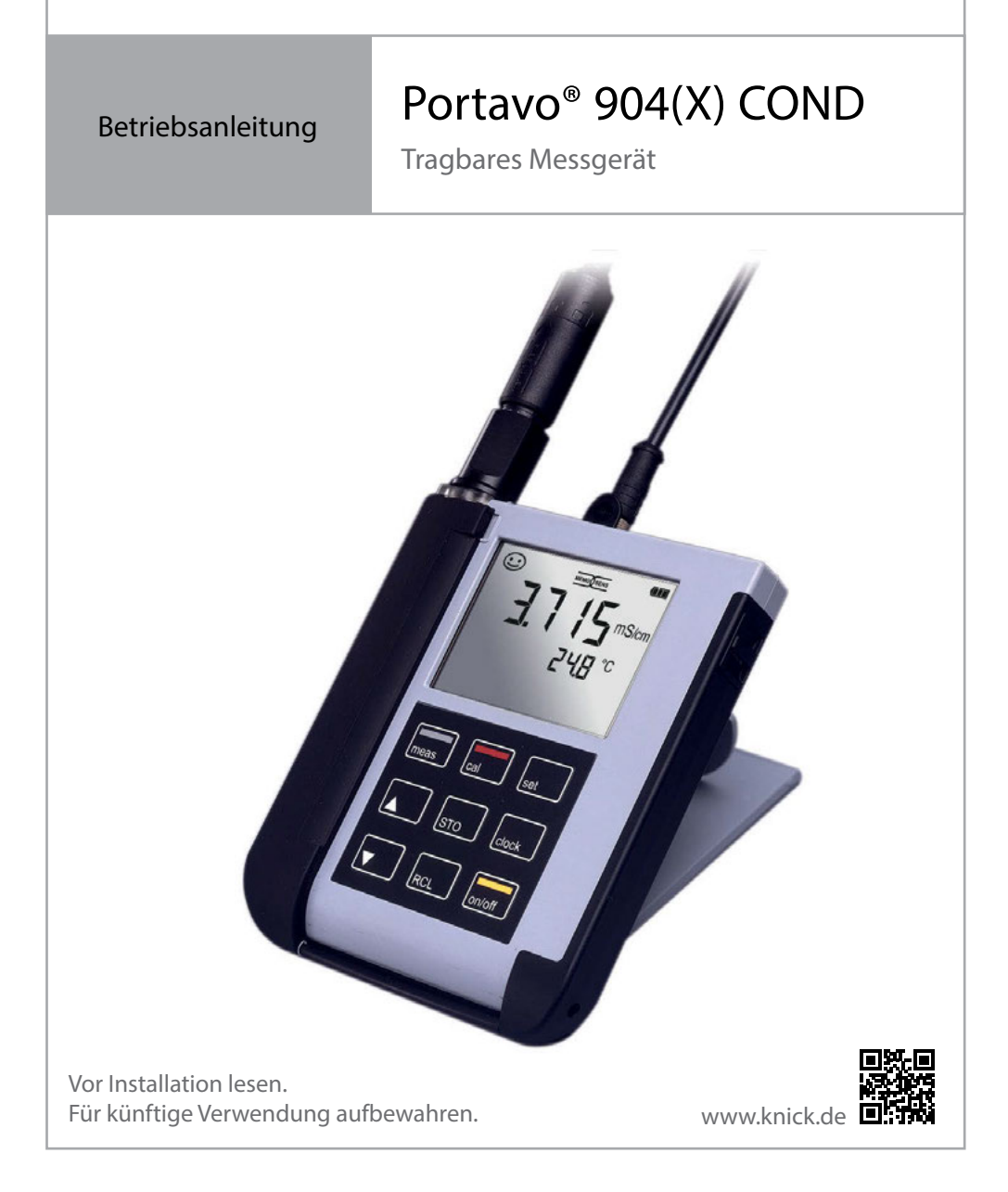

#### <span id="page-2-0"></span>**Reparatur**

Das Gerät kann durch den Benutzer nicht repariert werden. Für Anfragen zur Reparatur steht die Knick Elektronische Messgeräte GmbH & Co. KG unter www.knick.de zur Verfügung.

#### **Rücksendung**

Das Produkt bei Bedarf in gereinigtem Zustand und sicher verpackt an die Knick Elektronische Messgeräte GmbH & Co. KG senden.

Bei Kontakt mit Gefahrstoffen das Produkt vor dem Versand dekontaminieren bzw. desinfzieren. Der Sendung ist immer ein entsprechendes Rücksendeformular beizulegen, um eine mögliche Gefährdung der Servicemitarbeiter zu vermeiden. Weitere Informationen sind auf www.knick.de verfügbar.

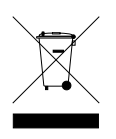

#### **Entsorgung**

Zur sachgemäßen Entsorgung des Produkts sind die lokalen Vorschriften und Gesetze zu befolgen.

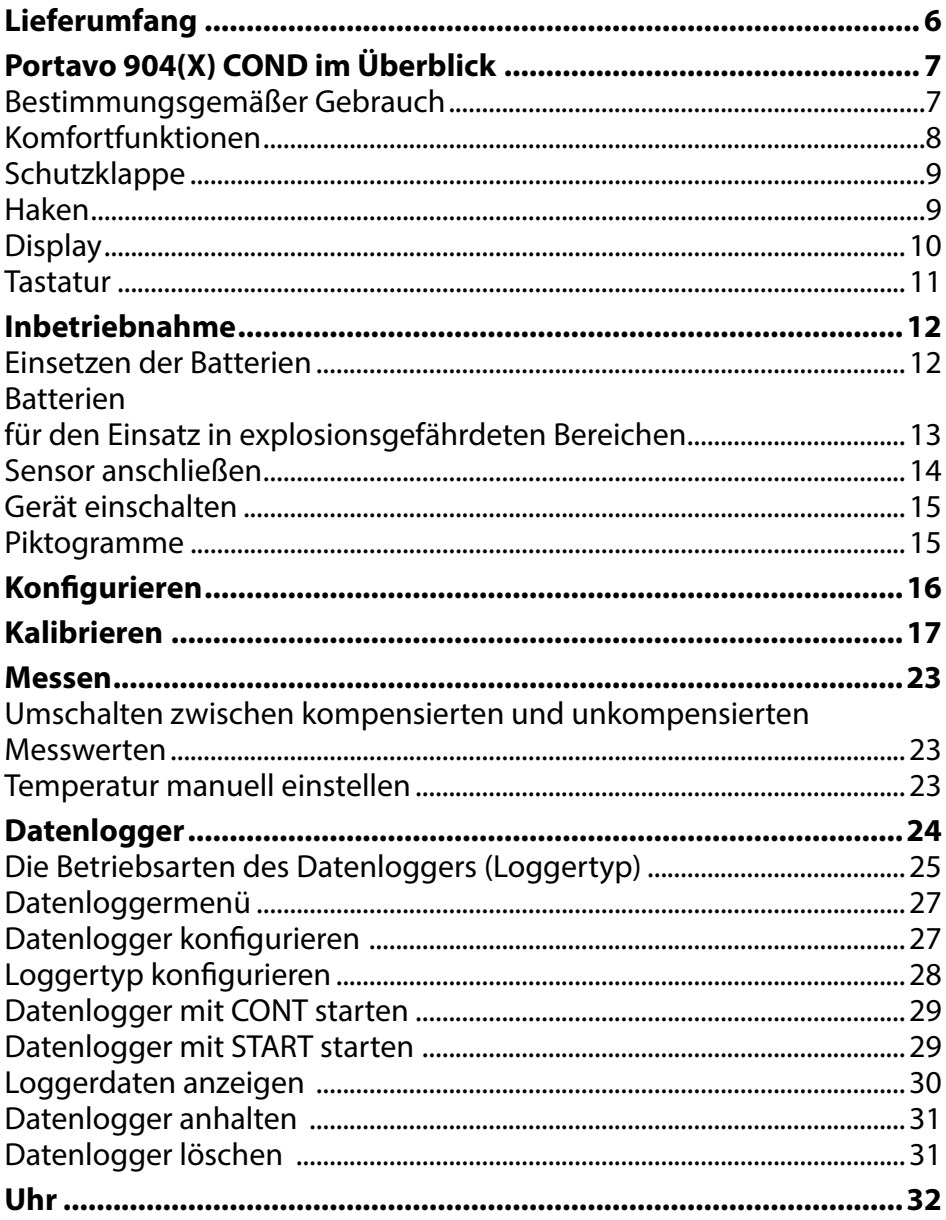

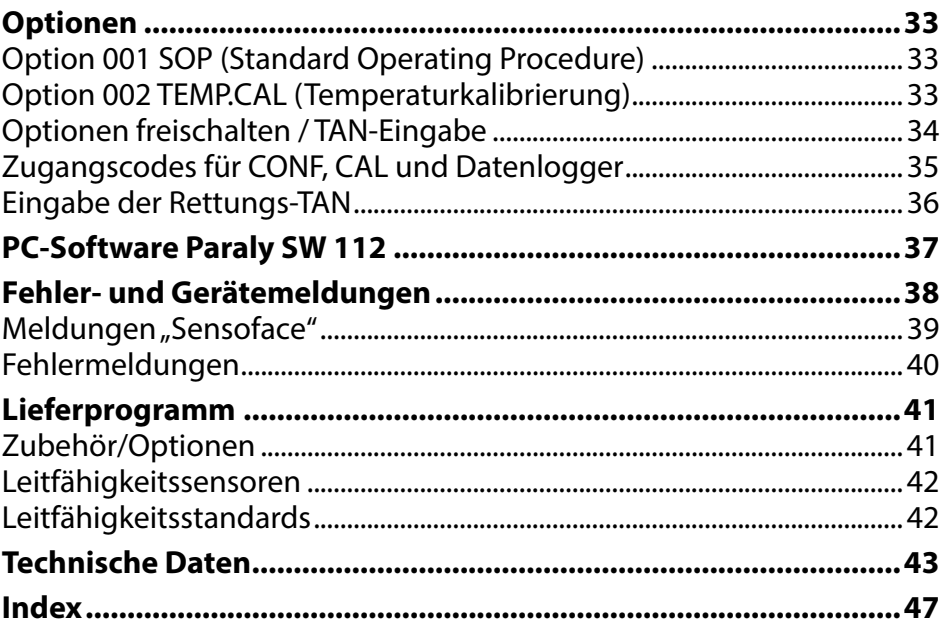

<span id="page-5-0"></span>Kontrollieren Sie die Lieferung auf Transportschäden und auf Vollständigkeit! Der Lieferumfang des Portavo 904(X) COND umfasst:

- Messgerät inkl. vormontiertem Köcher
- 4 Batterien (AA)
- Tragriemen
- USB-Kabel 1,5 m
- Kurzübersicht zum Einkleben auf die Innenseite der Schutzklappe (Deutsch, Englisch, Französisch)
- Sicherheitsleitfaden
- Kurzanleitung in verschiedenen Sprachen
- Werkszeugnis 2.2 gem. EN 10204

Bei Ex-Ausführung Portavo 904X COND:

- EU-Konformitätserklärung
- Control Drawing No. 209.009-110 (ATEX, IECEx, cFMus)

Die Betriebsanleitungen, die Zertifkate, die PC-Software Paraly SW 112 und weitere Produktinformationen stehen unter www.knick.de zum Download zur Verfügung.

### <span id="page-6-0"></span>**Portavo 904(X) COND im Überblick**

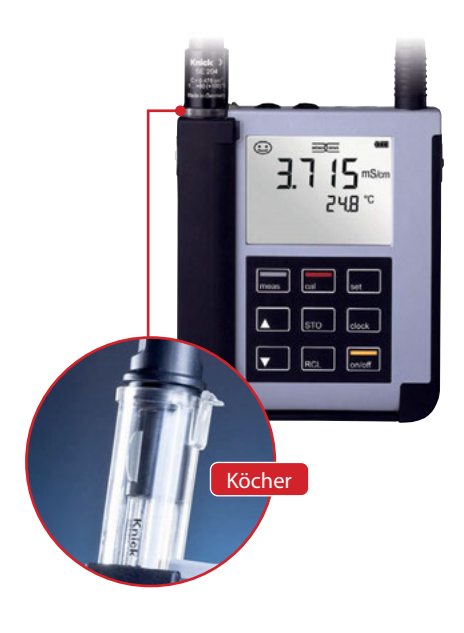

### **Bestimmungsgemäßer Gebrauch**

Portavo 904(X) COND ist ein portables Leitfähigkeitsmessgerät. Die Bedienung ist dank einer Klartext-Zeile im kontrastreichen LC-Display weitgehend selbsterklärend. Für den Einsatz im explosionsgefährdeten Bereich bis Zone 0 ist die Gerätevariante 904X COND erhältlich. Das Gerät zeichnet sich durch folgende Merkmale aus:

- Einsatz digitaler Memosens-Sensoren
- Ein entnehmbarer Köcher schützt den Sensor vor Austrocknung und Beschädigungen und ermöglicht das Kalibrieren.
- Das robuste Gehäuse aus Hochleistungspolymer steht für hohe Stoßfestigkeit und Formbeständigkeit auch bei intensiver Feuchtigkeitseinwirkung.
- Kratzfestes Klarglas-Display, auch nach Jahren einwandfrei ablesbar
- Sehr lange Betriebszeit mit einem Batteriesatz (4x AA) oder Verwendung eines Li-Ionen-Akkumulators für zuverlässigen Betrieb auch bei hohen oder sehr niedrigen Betriebstemperaturen (Li-Ionen-Akkumulator nicht für die Ausführung Portavo 904X COND zum Einsatz im explosionsgefährdeten Bereich)
- Datenlogger mit 5000 Werten
- Micro-USB-Anschluss zur Kommunikation mit der PC-Software Paraly SW 112 zur Datenauswertung digitaler Sensoren (Memosens)
- Anzeige des Sensorzustandes auf einen Blick mit Sensoface (Seite [39](#page-38-1))
- Echtzeituhr und Anzeige des Batterie-Ladezustands
- Die automatische Erkennung des Temperaturfühlers ist bei Messtemperaturen von -20 bis +100 °C möglich.

### **Komfortfunktionen**

#### **Memosens**

Das Portavo 904 kann mit Memosens-Sensoren kommunizieren. Diese digitalen Sensoren werden vom Gerät erkannt und es schaltet automatisch auf das dem Sensor entsprechende Messverfahren um. Bei Anschluss eines Memosens-Sensors erscheint im Display das nebenstehende Logo. Memosens ermöglicht darüber hinaus die Speicherung von Kalibrierdaten, die beim Wechsel des Sensors an ein anderes Memosens-fähiges Gerät auch dort zur Verfügung stehen und genutzt werden können.

#### **Sensoface**

Sensoface gibt Ihnen einen schnellen Hinweis auf den Sensorzustand. Hierzu dienen die drei nebenstehend abgebildeten Symbole, die im Display während der Messung bzw. nach Abschluss der Kalibrierung angezeigt werden. Verschlechtert sich der Sensorzustand, erhalten Sie über die Anzeige **"**INFO …" einen zusätzlichen Hinweis auf die Ursache.

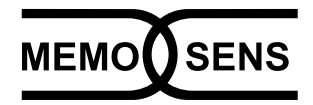

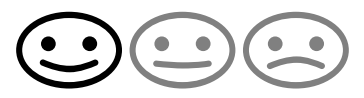

<span id="page-7-0"></span>**8**

<span id="page-8-0"></span>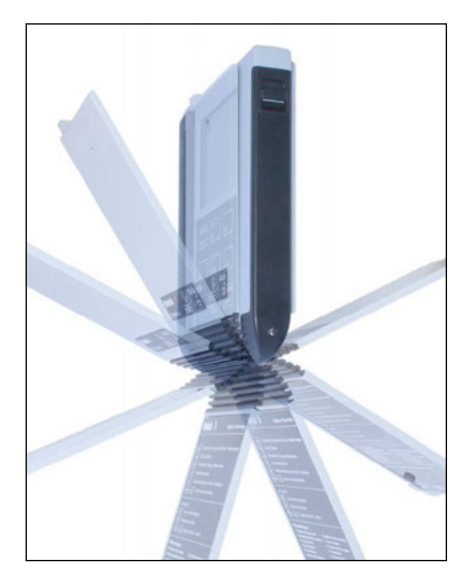

### **Schutzklappe**

Die Vorderseite des Gerätes ist durch eine Klappe geschützt, die sich zum Gebrauch komplett auf die Rückseite umlegen und arretieren lässt. In der Schutzklappe befndet sich eine Übersicht der Bedienfunktionen und der Gerätemeldungen.

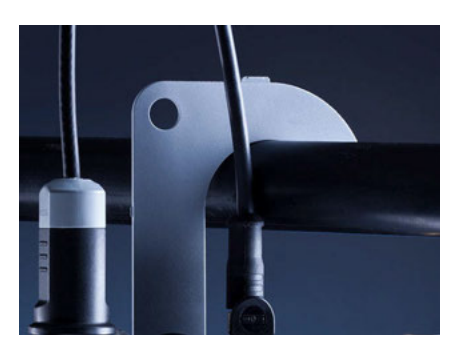

### **Haken**

Auf der Rückseite des Gerätes befndet sich ein ausklappbarer Haken, der es erlaubt, das Gerät aufzuhängen. Dadurch haben Sie die Hände frei für die eigentliche Messung. Unter dem Haken befndet sich das **Typschild**.

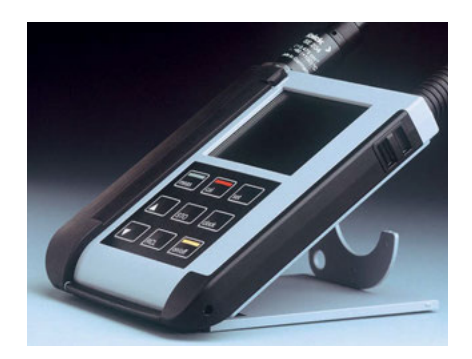

### **Schutzklappe und Haken zusammen**

Beide Teile können zu einem Tischständer zusammengesteckt werden und erlauben die bequeme und ermüdungsfreie Arbeit mit dem Gerät am Laboroder Schreibtisch.

#### <span id="page-9-0"></span>**10 Portavo 904(X) COND im Überblick**

### **Display**

Das Gerät besitzt für alphanumerische Informationen wie Mess- und Kalibrierdaten, Temperaturen und Datum/Uhrzeit ein dreizeiliges Display. Darüber hinaus können verschiedene Informationen in Form von Symbolen (Sensoface, Batteriestatus etc.) eingeblendet werden.

Nebenstehend sehen Sie einige typische Displayabbildungen.

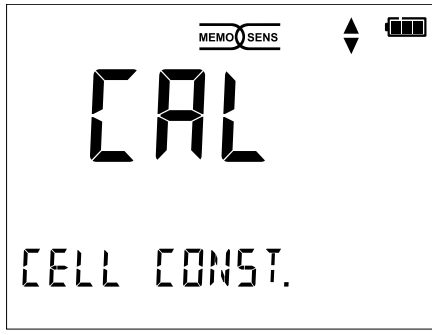

Kalibrierung (durch Eingabe der Zellkonstante)

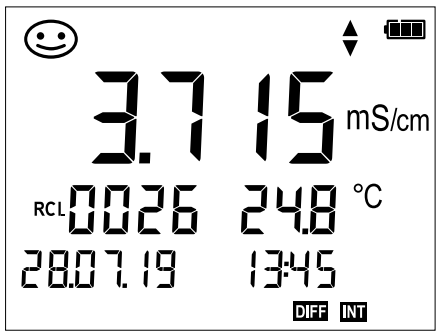

Loggerdatensatz (mit Anzeige Messgröße, Speicherplatz, Temperatur, Datum und Uhrzeit)

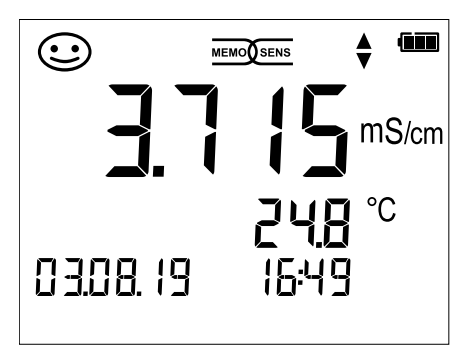

#### Messen

(Anzeige von Messgröße und Temperatur)

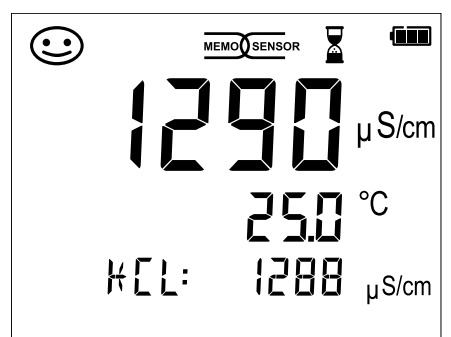

Kalibrierung (durch KCl-Lösung)

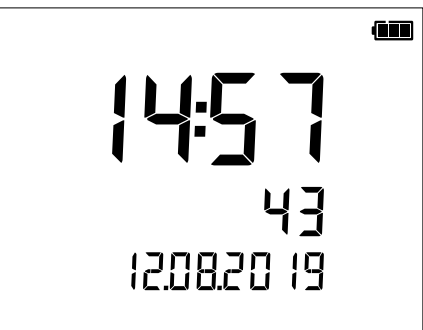

### Uhr

(mit Anzeige Stunden und Minuten, Sekunden und Datum)

<span id="page-10-0"></span>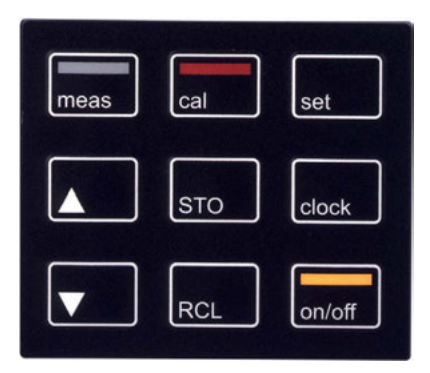

### **Tastatur**

**Die Tasten der Folientastatur besitzen einen deutlichen Druckpunkt.** 

Sie haben folgende Funktionen:

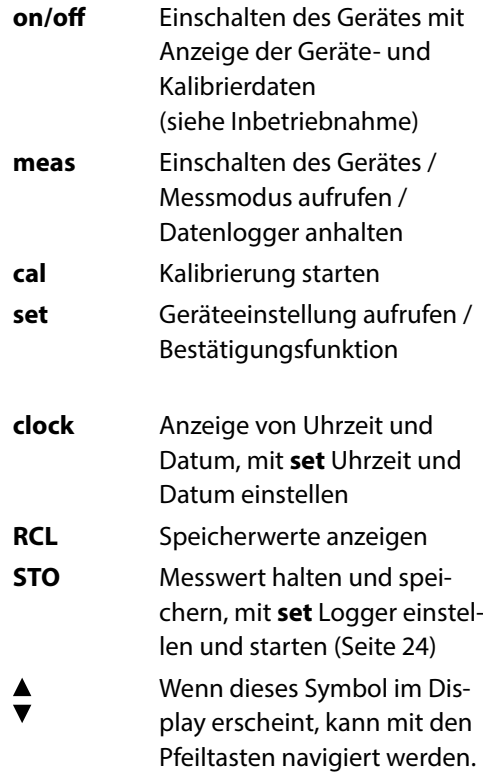

<span id="page-11-0"></span>Kontrollieren Sie das Gerät zunächst auf Vollständigkeit (siehe Lieferumfang) und Unversehrtheit.

### **AVORSICHT!**

Das Gerät darf nicht in Betrieb genommen werden, wenn einer der folgenden Punkte zutrift:

- sichtbare Beschädigung des Gerätes
- Ausfall der elektrischen Funktion
- längere Lagerung bei Temperaturen über 70 °C / 158 °F
- schwere Transportbeanspruchungen

In diesem Fall ist eine fachgerechte Stückprüfung durchzuführen. Diese Prüfung sollte im Werk vorgenommen werden.

### **Hinweise für den Einsatz in explosionsgefährdeten Bereichen**

### **WARNUNG! Beeinträchtigung des Explosionsschutzes.**

- Das Batteriefach des Portavo 904X darf nur außerhalb des explosionsgefährdeten Bereiches geöfnet werden.
- Das Gerät kann durch den Benutzer nicht repariert werden. Für Anfragen zur Reparatur steht die Knick Elektronische Messgeräte GmbH & Co. KG unter www.knick.de zur Verfügung.
- Innerhalb des explosionsgefährdeten Bereiches ist der Betrieb der USB-Schnittstelle nicht zulässig.

### **Einsetzen der Batterien**

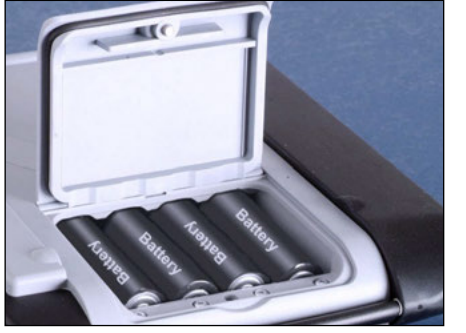

Mit vier Mignon-Batterien erreicht das Portavo mehr als 1000 h Laufzeit. Das Batteriefach auf der Rückseite des Geräts öfnen. Beim Einlegen der Batterien Polarität beachten (siehe Kennzeichnung im Batteriefach). Batteriefachdeckel schließen und handfest zuschrauben.

Für das Portavo 904 ist ein spezieller Lithium-Ionen-Akku (ZU 0925) passend für das Batteriefach lieferbar. Nur dieser Akkutyp kann über den USB-Anschluss direkt geladen werden.

**Hinweis:** Nicht verfügbar für das Portavo 904X (Geräteausführung für den Einsatz im explosionsgefährdeten Bereich).

#### <span id="page-12-0"></span>**Auf dem Display zeigt ein Batteriesymbol die Kapazität der Batterien an:**

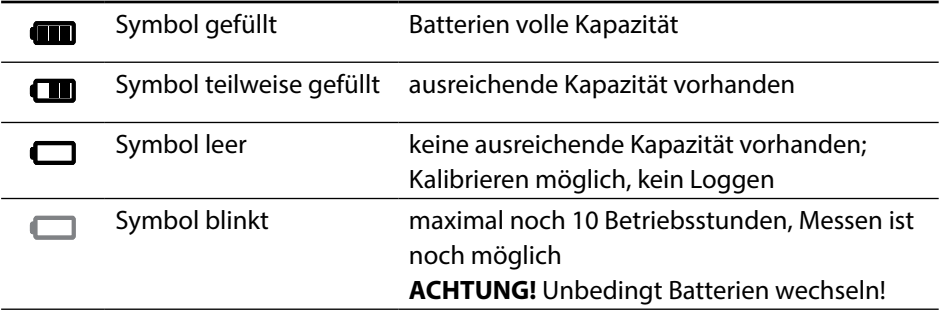

#### **WARNUNG! Beeinträchtigung des Explosionsschutzes.**

Beim Einsatz des Portavo 904X (Geräteausführung für den Einsatz im explosionsgefährdeten Bereich) in explosionsgefährdeten Bereichen dürfen nur die in der nachfolgenden Tabelle angeführten Batterien verwendet werden. Dabei müssen die Batterien vom selben Hersteller stammen und identisch bezüglich Typ und Kapazität sein. Neue Batterien dürfen nicht mit bereits verwendeten Batterien gemischt betrieben werden (siehe auch Control Drawing 209.009-110).

### **Batterien für den Einsatz in explosionsgefährdeten Bereichen**

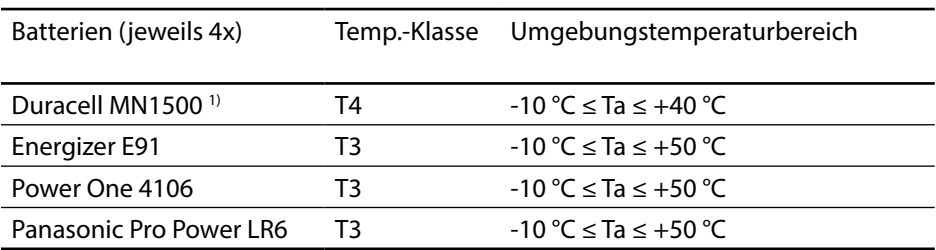

### <span id="page-13-0"></span>**Sensor anschließen**

Das Portavo 904(X) COND besitzt mehrere Anschlüsse und kann eine Vielzahl unterschiedlicher Sensoren zur Messung verwenden (siehe nachstehende Abbildung). Es darf immer nur **ein** Sensor an das Messgerät angeschlossen werden. Den Anschluss von Memosens-Sensoren erkennt das Gerät automatisch und schaltet entsprechend um. Memosens wird im Display signalisiert.

#### **Separater Temperaturfühler**

**Hinweis:** Die Messung der Temperatur mit einem separaten Temperaturfühler ist nur möglich, wenn kein Memosens-Sensor angeschlossen ist.

Die automatische Erkennung eines separaten Temperaturfühlers erfolgt nach dem Einschalten des Gerätes. Bei einem Wechsel des Temperaturfühlers muss das Gerät aus- und wieder eingeschaltet werden!

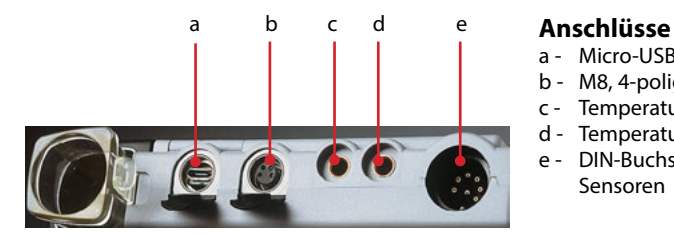

- a Micro-USB-Buchse
- b M8, 4-polig für Memosens-Sensoren
- c Temperaturfühler- GND
- d Temperaturfühler
- e DIN-Buchse, 8-polig für analoge Sensoren

Memosens-Sensoren verfügen über eine Kabel-Kupplung, die es gestattet, die Sensoren komfortabel zu tauschen, während das Anschlusskabel am Gerät verbleibt. Das Anschlusskabel wird an die Buchse **b** (M8, 4-polig für Memosens-Sensoren) angeschlossen.

### **WARNUNG! Beeinträchtigung des Explosionsschutzes.**

Digitale Memosens-Sensoren ohne Ex-Zulassung dürfen nicht in Ex-Bereichen eingesetzt werden. Für diesen Einsatzzweck müssen Memosens-Sensoren mit Ex-Zulassung verwendet werden. Diese Sensoren sind wie das Ex-Kabel mit einem orangeroten Ring gekennzeichnet.

### <span id="page-14-0"></span>**Gerät einschalten**

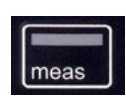

Nach dem Anschluss des Sensors kann das Gerät mit der Taste **meas** oder **on/of** eingeschaltet werden.

Durch Drücken der Taste **meas** gelangen Sie sofort zur Messung.

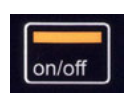

#### **Analoge Sensoren:**

Nach Drücken der Taste **on/of** zeigt das Gerät ausgewählte Justierdaten an, bevor Sie zur Messung gelangen.

#### **Memosens-Sensoren:**

Nach Drücken der Taste **on/of** zeigt das Gerät ausgewählte Sensorinformationen inkl. Justierdaten an, bevor Sie zur Messung gelangen.

#### **Einsatz von analogen und Memosens-Sensoren im Wechsel**

Das Gerät startet zunächst im analogen Messmodus.

Wenn während des Betriebs ein Memosens-Sensor angeschlossen und erkannt wird, schaltet das Gerät auf Memosens um.

Wird der Memosens-Sensor wieder entfernt, dann bleibt das Gerät im Memosens-Modus. Soll wieder mit analogem Sensor gemessen werden, muss das Gerät mit Taste **on/of** neu gestartet werden. Das Memosens-Kabel kann dabei angeschlossen bleiben.

### **Piktogramme**

Wichtige Hinweise auf den Gerätezustand:

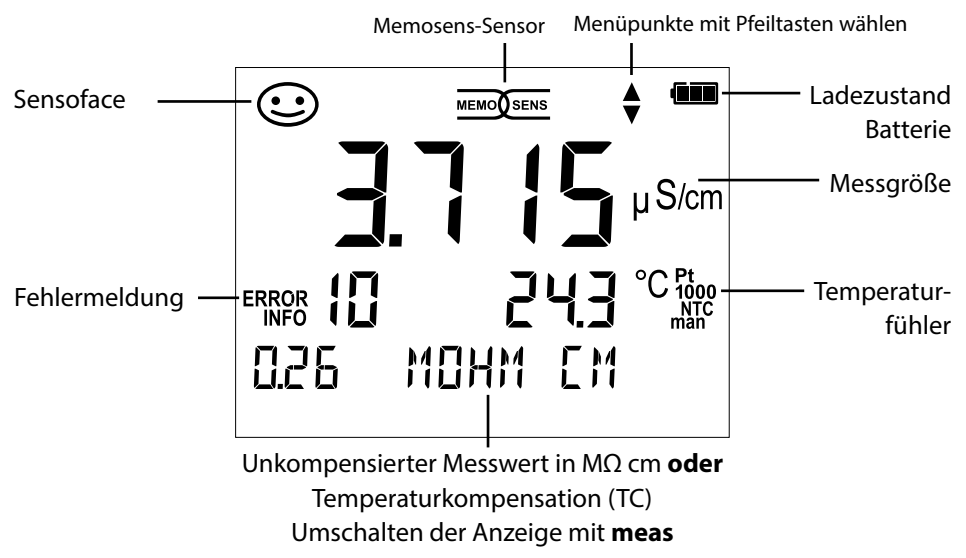

<span id="page-15-0"></span>Die Taste **set** ruft die Konfgurierung auf. Die Konfgurierung vor einer Messung sorgt für die Abstimmung zwischen verwendetem Sensor und gewünschtem Messverhalten. Außerdem gestattet sie die Auswahl des geeigneten Kalibrierverfahrens. Das nachfolgende Schema gibt einen Überblick. **Fett** gedruckte Einträge entsprechen den Liefereinstellungen.

#### Messung

**set**

Anzeige "SETUP"

<span id="page-15-1"></span>Auswahl mit Pfeiltasten, Bestätigung mit **set**.

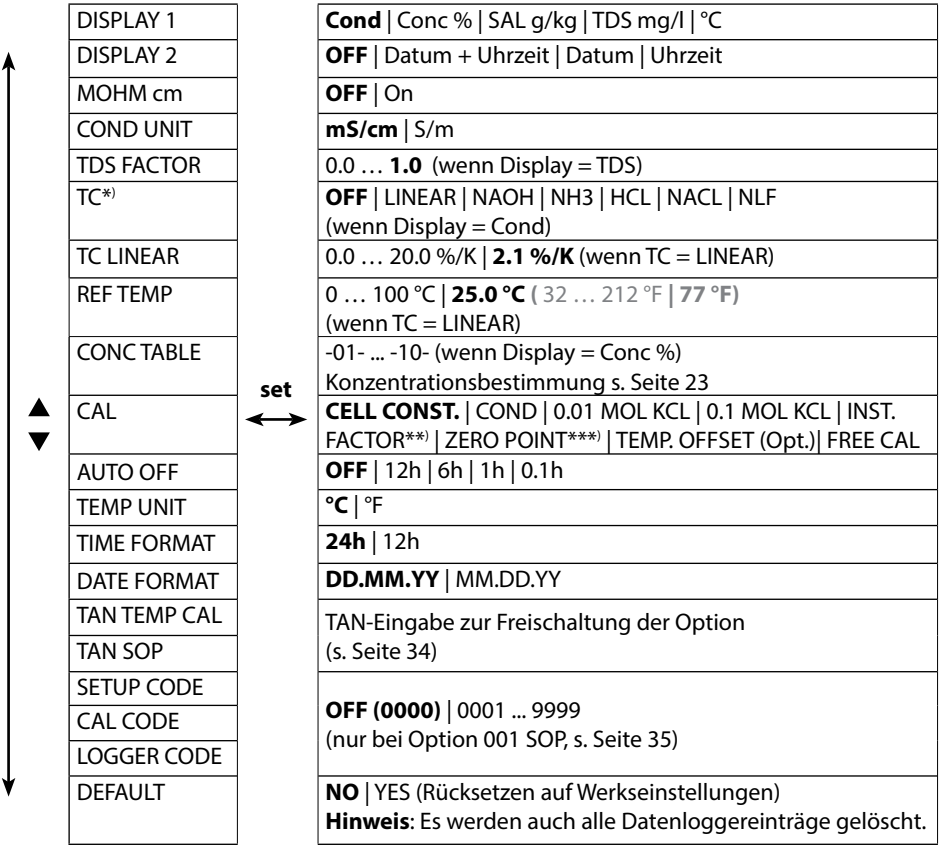

\*) Temperaturkompensation \*\*) mit ausgewählten Sensoren

\*\*\*) nur bei induktiver Leitfähigkeitsmessung

Wenn dieses Symbol im Menü erscheint, wählt man die Menüpunkte mit den Pfeiltasten – die Bestätigung der Auswahl erfolgt mit **set**.

<span id="page-16-0"></span>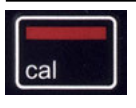

### **Kalibrierung CELL CONST.**

#### **(Kalibrierung durch Eingabe der Zellkonstante)**

Das Kalibrierverfahren wird in der Konfgurierung ausgewählt.

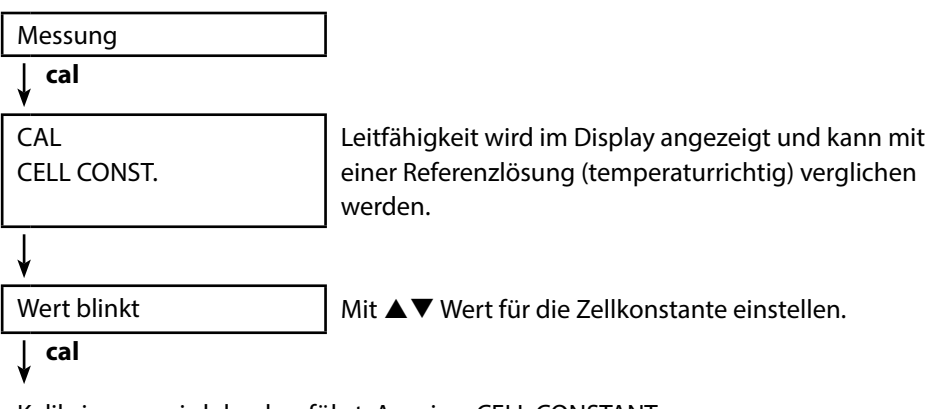

Kalibrierung wird durchgeführt. Anzeige: CELL CONSTANT. Anschließend geht das Gerät automatisch zurück in den Messmodus.

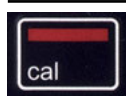

### **Kalibrierung COND**

#### **(Kalibrierung durch Eingabe der Leitfähigkeit)**

Das Kalibrierverfahren wird in der Konfgurierung ausgewählt.

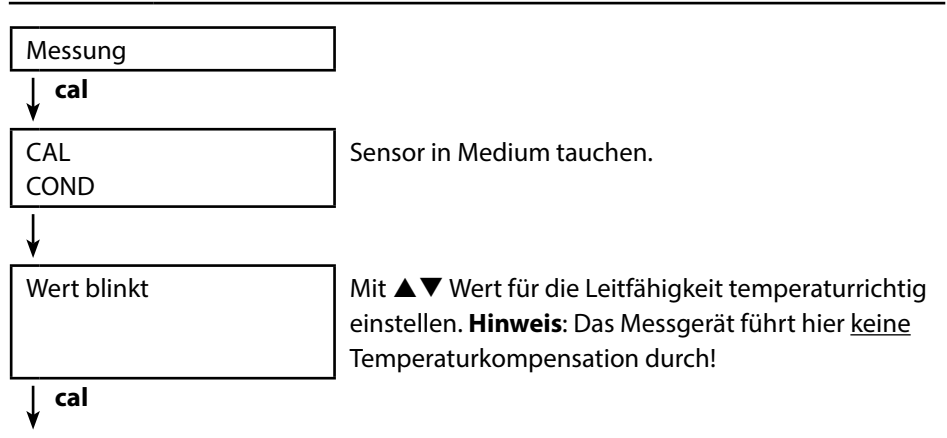

Kalibrierung wird durchgeführt. Anzeige: CELL CONSTANT.

Anschließend geht das Gerät automatisch zurück in den Messmodus.

<span id="page-17-0"></span>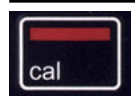

### **Kalibrierung 0.1 / 0.01 MOL KCL**

**(Automatische Kalibrierung mit KCl-Lösung)**

Das Kalibrierverfahren wird in der Konfgurierung ausgewählt.

#### **Wichtige Hinweise:**

- Achten Sie darauf, dass die verwendeten Kalibrierlösungen genau den in dieser Anleitung vorgegebenen Werten entsprechen. Andernfalls wird die Zellkonstante fehlerhaft bestimmt.
- Achten Sie darauf, dass bei Flüssigkalibrierung der leitfähigkeitssensor, ggf. ein separater Temperaturfühler und die Kalibrierlösung die gleiche Temperatur aufweisen, um eine genaue Bestimmung der Zellkonstante zu erreichen.

Messung

**cal**

**CAL** 

0.1/0.01 MOL KCL PRESS CAL

Sensor in die KCl-Lösung tauchen. Das Messgerät kompensiert die Temperaturabweichung automatisch!

**cal**

Messwert **Temperatur** Leitfähigkeit KCl Sanduhr blinkt

Kalibrierung wird durchgeführt.

Anzeige: CELL CONSTANT.

Anschließend geht das Gerät automatisch zurück in den Messmodus.

<span id="page-18-0"></span>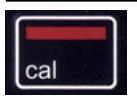

### **Kalibrierung INST. FACTOR**

**(Nur bei induktiver Leitfähigkeitsmessung oder mit Memosens 4-Elektroden-Sensor mit Vorgabe des Einbaufaktors)** Wird in der Konfgurierung ausgewählt.

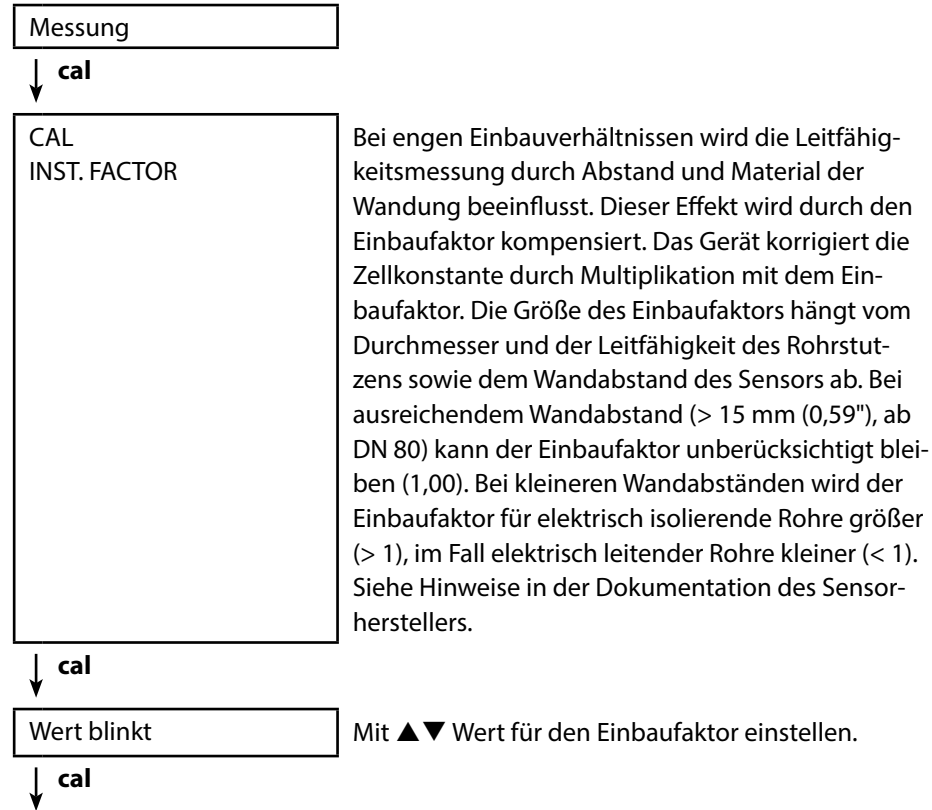

Kalibrierung wird durchgeführt. Anzeige: CELL CONSTANT, INST. FACTOR. Anschließend geht das Gerät automatisch zurück in den Messmodus.

<span id="page-19-0"></span>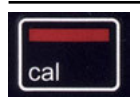

### **Kalibrierung ZERO POINT**

**(Nur bei induktiver Leitfähigkeitsmessung: Kalibrierung Nullpunkt des Sensors)** Wird in der Konfgurierung ausgewählt.

Messung **cal** CAL Zur Kalibrierung den Sensor ausbauen und an Luft bringen – danach Kalibrierung starten. ZERO POINT **cal** Das Symbol "Sanduhr" blinkt Die Kalibrierung wird durchgeführt. im Display, bis der Nullpunkt ermittelt ist:  $\sum_{i=1}^{n}$ 

Kalibrierung wird durchgeführt. Anzeige: CELL CONSTANT, ZERO POINT, INST. FACTOR. Anschließend geht das Gerät automatisch zurück in den Messmodus.

<span id="page-20-1"></span>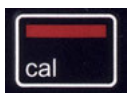

### <span id="page-20-0"></span>**Kalibrierung TEMP. OFFSET (Option) Kalibrierung der Temperatur (Ofset)**

Wird in der Konfgurierung ausgewählt.

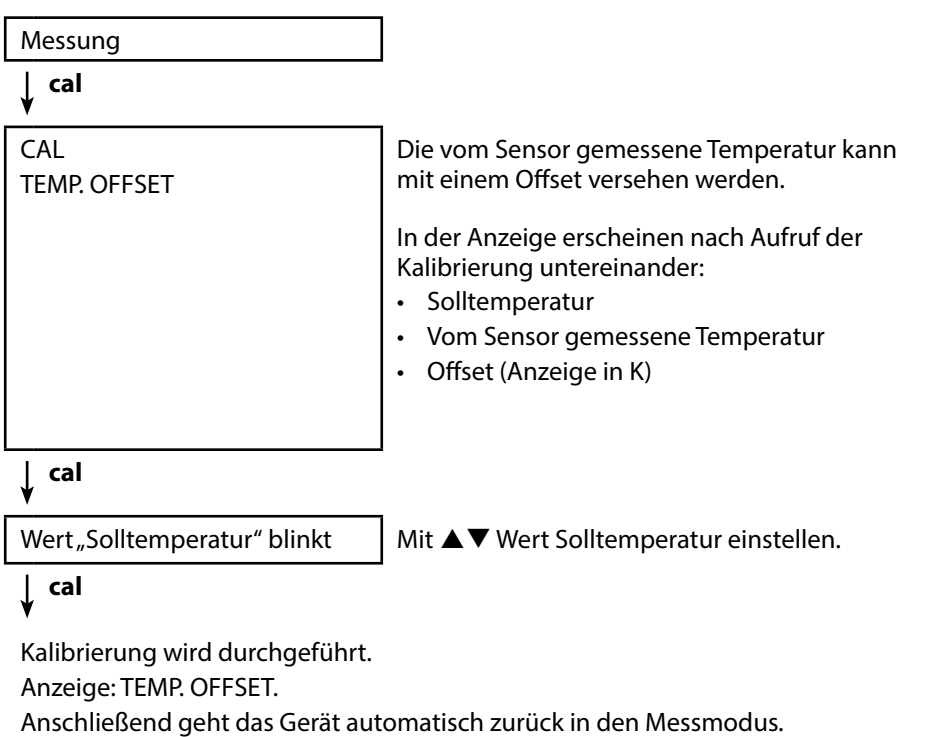

<span id="page-21-0"></span>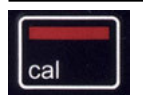

### **Kalibrierung FREE CAL**

**(Freie Auswahl des Kalibrierverfahrens)**

Die Kalibrierung "FREE CAL" wird in der Konfigurierung ausgewählt.

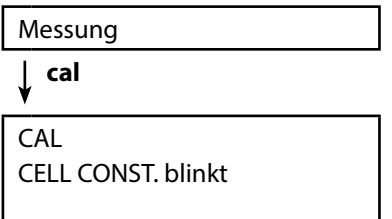

Mit ▲▼ das gewünschte Kalibrierverfahren auswählen (je nach angeschlossenem Sensor: CELL CONST., COND, 0.01 MOL KCL, 0.1 MOL KCL, INST. FACTOR, ZERO POINT, TEMP. OFFSET).

### **cal**

Führen Sie die gewählte Kalibrierung durch.

Beschreibung siehe vorhergehende Seiten.

Anschließend geht das Gerät automatisch zurück in den Messmodus.

### <span id="page-22-0"></span>**Messen 23**

Nachdem die Gerätevorbereitungen abgeschlossen sind, können Sie die eigentliche Messung vornehmen.

- 1) Schließen Sie den gewünschten Sensor an das Messgerät an. Einige Sensoren benötigen eine spezielle Vorbehandlung. Diese entnehmen Sie bitte der jeweiligen Sensor-Betriebsanleitung.
- 2) Schalten Sie das Messgerät entweder mit der Taste **on/of** oder **meas** ein.
- 3) Je nach Messverfahren und ausgewähltem Sensor führen Sie dessen messempfndlichen Bereich in das zu messende Medium ein.
- 4) Beobachten Sie die Anzeige und warten Sie, bis sich der Messwert stabilisiert hat.
- 5) Mit Hilfe der Taste **STO** können Sie Messwerte halten und speichern (siehe Datenlogger, Seite [24](#page-24-1)).

Es ist möglich, die Messung auch über die PC-Software Paraly SW 112 zu steuern.

### **Umschalten zwischen kompensierten und unkompensierten Messwerten**

Wenn die Temperaturkompensation (TC) aktiviert ist, können Sie die Messwertanzeige während der Messung durch Drücken der Taste **meas** zwischen kompensiert und unkompensiert umschalten.

### **Temperatur manuell einstellen**

Wenn Sie einen analogen Sensor ohne Temperaturfühler an das Messgerät anschließen, können Sie die Temperatur für die Messung bzw. für die Kalibrierung manuell einstellen:

- 1) Drücken Sie die Taste **meas**, um in den Messmodus zu gelangen. Die eingestellte Temperatur wird angezeigt.
- 2) Stellen Sie den gewünschten Temperaturwert durch Drücken der Pfeiltaste ▼ oder ▲ ein. Längeres Drücken führt zu einer schnellen Änderung des Temperaturwertes.

**Tasten für die Messung**

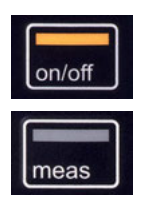

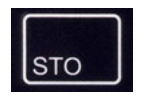

### <span id="page-23-0"></span>**Der Datenlogger**

Das Gerät verfügt über einen Datenlogger, der **vor der Benutzung** konfguriert und anschließend aktiviert wird. Sie können zwischen folgenden Loggertypen wählen:

- DIFF (messwertgesteuertes Loggen von Messgröße und Temperatur)
- INT (zeitgesteuertes Loggen in einem festen Intervall)
- DIFF+INT (kombiniertes zeit- und messwertgesteuertes Loggen)
- SHOT (manuelles Loggen durch Drücken der Taste **STO**)

Der Datenlogger zeichnet bis zu 5000 Einträge umlaufend in einem Ringspeicher auf. Bereits vorhandene Einträge werden dabei überschrieben. Folgende Daten werden aufgezeichnet: Hauptmesswert, Temperatur, Zeitstempel und Gerätestatus.

Mit Option 001 SOP kann eine Zugangssperre für den Datenlogger eingerichtet werden, die ohne Zugangscode nur das Anzeigen der Loggerdaten erlaubt (siehe S. [33](#page-32-1)).

Die komfortable Verwaltung des Datenloggers ist über die Software Paraly SW 112 möglich. Es wird immer die aktuell eingestellte Messgröße gespeichert. Das Speichern der Einträge wird mit dem Symbol "STO" und folgender Angabe der Speicheradresse kurzzeitig auf dem Display angezeigt.

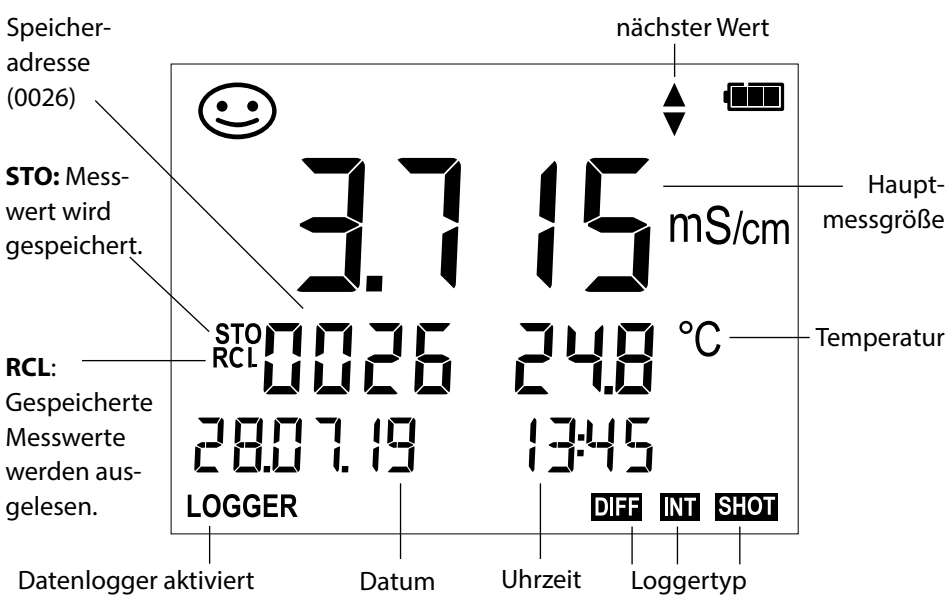

### **Display: Relevante Symbole für den Datenlogger**

### <span id="page-24-1"></span><span id="page-24-0"></span>**Datenlogger**

### **Die Betriebsarten des Datenloggers (Loggertyp)**

#### **Manuelles Loggen, wenn Logger aktiviert (SHOT)**

In dieser Betriebsart werden Messwerte immer dann gespeichert, wenn die Taste **STO** gedrückt wird.

Messung Logger aktiviert

**STO**

Messwert wird an die Adresse des zuletzt gespeicherten Wertes + 1 gespeichert.

#### **Manuelles Loggen, wenn Logger deaktiviert**

Messung Logger deaktiviert

**STO**

Messwert wird gehalten Vorgeschlagene Adresse blinkt (Adresse des zuletzt gespeicher $ten Wertes + 1)$ 

Wenn gewünscht: Startadresse mit ▲▼ wählen.

### **STO**

Messwert wird an die gewünschte Adresse gespeichert (z. B. Überschreiben einer Fehlmessung).

#### **Intervall (INT)**

In dieser Betriebsart werden Messwerte zyklisch aufgezeichnet.

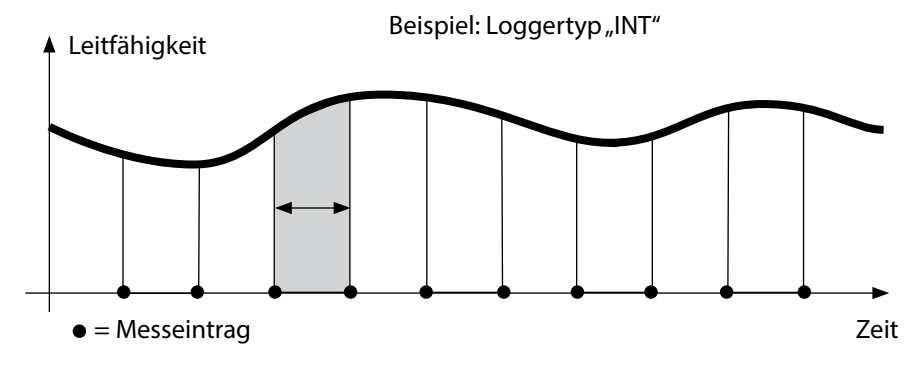

#### <span id="page-25-0"></span>**Diferenz (DIFF)**

Wenn der Delta-Bereich (Messgröße und/oder Temperatur) bezogen auf den letzten Eintrag über-/unterschritten wird, erfolgt ein neuer Eintrag und der Delta-Bereich verschiebt sich um das Delta nach oben bzw. unten. Der erste Eintrag wird automatisch gespeichert, wenn der Datenlogger gestartet wird.

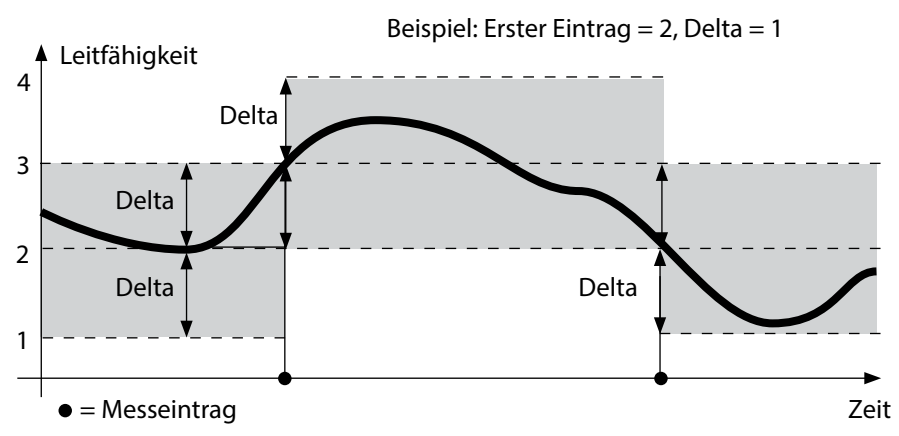

#### **Diferenz+Intervall kombiniert (DIFF+INT )**

Wenn der Delta-Bereich zum letzen DIFF-Eintrag über-/unterschritten wird, erfolgt ein neuer Eintrag (Im Beispiel: Messeintrag **A**) und der Delta-Bereich verschiebt sich um das Delta nach oben bzw. unten. Solange der Messwert innerhalb des Delta-Bereichs bleibt, wird entsprechend der Voreinstellung "Intervall" geloggt. Der erste DIFF-Eintrag wird automatisch gespeichert, wenn der Datenlogger gestartet wird.

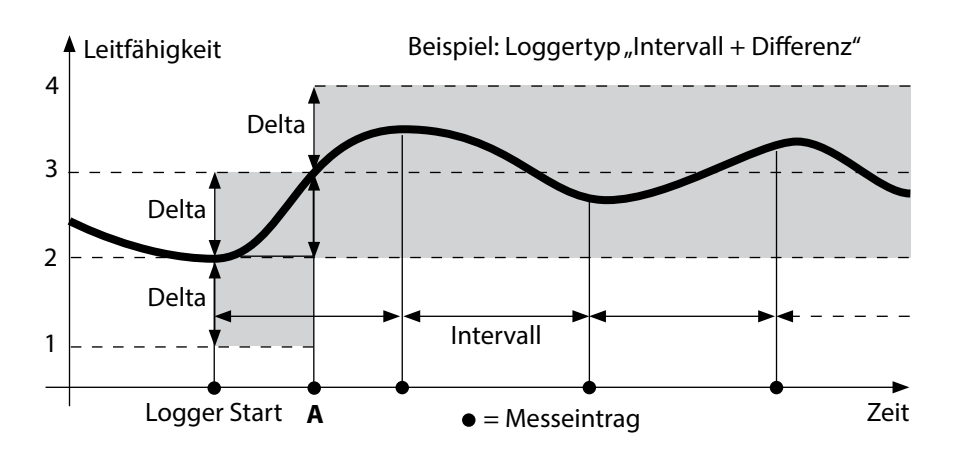

### <span id="page-26-0"></span>**Datenloggermenü**

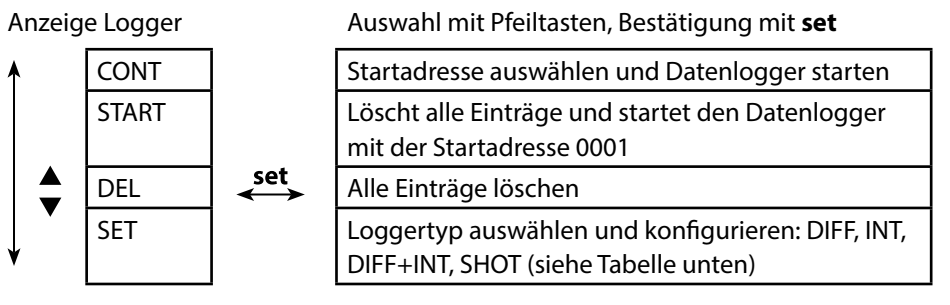

### **Datenlogger konfgurieren**

Voraussetzung: Datenlogger ist angehalten (**meas** drücken).

Messung **STO** ↓ Messwert wird gehalten set Logger: CONT blinkt ↓  $\blacktriangledown$ Logger: START blinkt  $\blacktriangledown$ Logger: DEL blinkt ↡  $\blacktriangledown$ Logger: SET blinkt T set Logger: Der aktuelle Loggertyp Gewünschten Loggertyp mit  $\blacktriangle \blacktriangledown$  wählen: blinkt DIFF, INT, DIFF+INT oder SHOT.

### set

Entsprechend Loggertyp Werte mit  $\blacktriangle \blacktriangledown$  wählen und jeweils mit set bestätigen. Wenn die Konfgurierung abgeschlossen ist, blinkt CONT. Sie können den Datenlogger mit START oder CONT starten (siehe Seite [29\)](#page-28-1).

### <span id="page-27-0"></span>**Loggertyp konfgurieren**

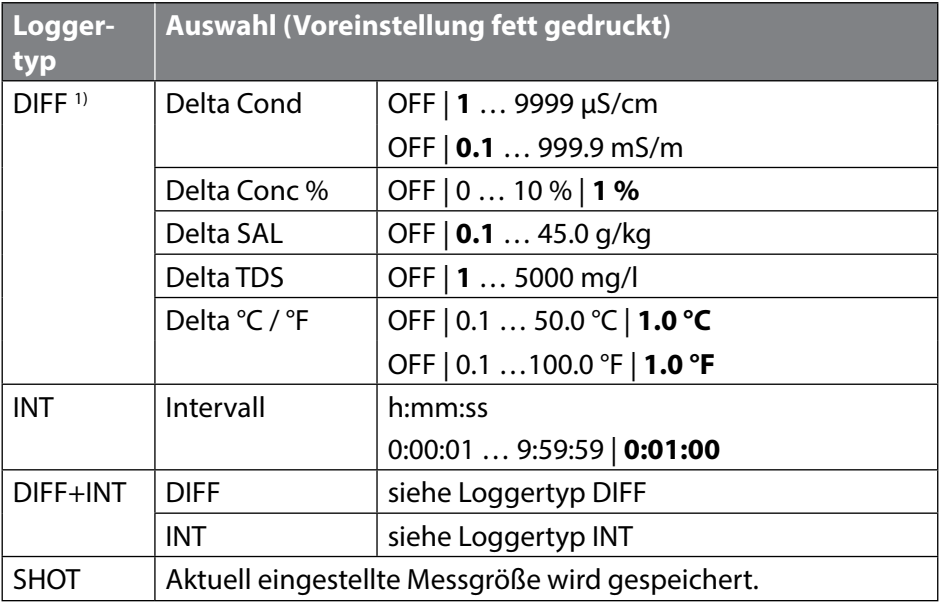

### <span id="page-28-1"></span><span id="page-28-0"></span>**Datenlogger mit CONT starten**

Voraussetzung: Datenlogger ist konfguriert. Nach jedem Ausschalten des Gerätes muss der Datenlogger neu gestartet werden (Ausnahme: SHOT).

Messung

**STO**

Messwert wird gehalten

**set**

Logger: CONT blinkt

**set**

Adresse des zuletzt gespeicherten Wertes + 1 blinkt (Vorschlag für Startadresse)

Wenn gewünscht: Startadresse mit  $\blacktriangle \blacktriangledown$ wählen.

### **set**

Der Messwert wird an die gewählte Startadresse gespeichert (Ausnahme: SHOT). "... FREE MEMORY" wird angezeigt.

Symbole "LOGGER" und "aktiver Loggertyp" werden angezeigt.

### **Datenlogger mit START starten**

Voraussetzung: Datenlogger ist konfguriert. Es werden alle vorhandenen Einträge gelöscht. Die Speicherung erfolgt ab Startadresse 0001. Nach jedem Ausschalten des Gerätes muss der Datenlogger neu gestartet werden (Ausnahme: SHOT).

Messung

```
STO
```
Messwert wird gehalten

$$
\qquad \qquad \downarrow \qquad \text{set}
$$

Logger: CONT blinkt

Logger: START blinkt

### **set**

Alle Einträge werden gelöscht. "5000 FREE MEMORY" wird angezeigt. Symbole "LOGGER" und "aktiver Loggertyp" werden angezeigt.

### <span id="page-29-0"></span>**Loggerdaten anzeigen**

Mit der Taste **RCL** können Sie sich alle gespeicherten Messwerte auf dem Display anzeigen lassen. Die komfortable Verwaltung des Datenloggers ist über die PC-Software Paraly SW 112 möglich.

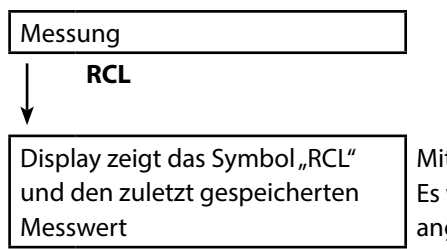

 $\mathbf{t} \triangle \mathbf{\nabla}$  gewünschte Adresse wählen. werden auch leere Speicherplätze gezeigt.

**RCL** oder **meas**

Zurück zur Messung.

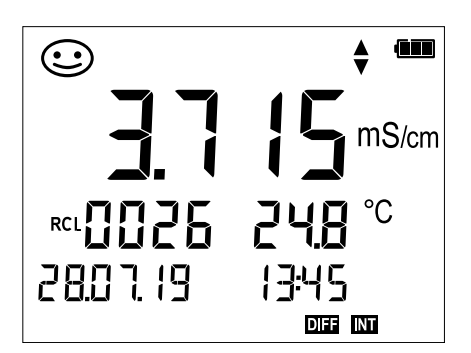

Beispiel: Gespeicherter Messwert 0026

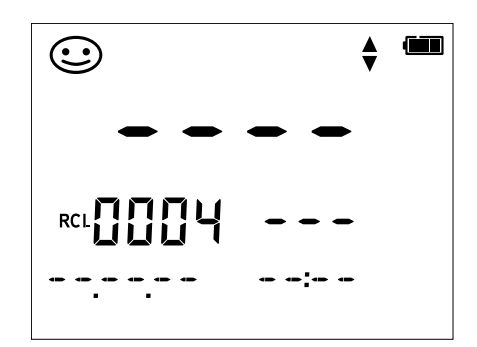

Beispiel: Leerer Speicherplatz 0004

### <span id="page-30-0"></span>**Datenlogger anhalten**

Mit der Taste **meas** können Sie den Datenlogger zu jeder Zeit anhalten.

Messung, Logger aktiviert

**meas**

Datenlogger wird angehalten. Symbole "LOGGER" und "aktiver Loggertyp" werden nicht mehr angezeigt. Sie haben weiterhin die Möglichkeit, durch **STO** einen Messwert zu halten und ihn anschließend an eine beliebige Adresse zu speichern.

### **Datenlogger löschen**

Über die Auswahl "DEL" werden alle Datensätze gelöscht.

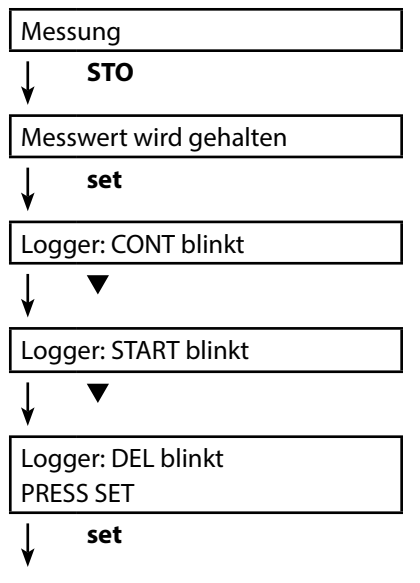

Alle gespeicherten Datensätze werden gelöscht. "0000 DELETED" wird angezeigt.

<span id="page-31-0"></span>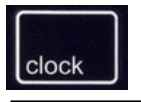

Die Taste **clock** ruft die Uhr auf. Datum und Uhrzeit werden in dem Format angezeigt, wie in der Konfgurierung ausgewählt. Die Uhr wird wie nachfolgend beschrieben gestellt.

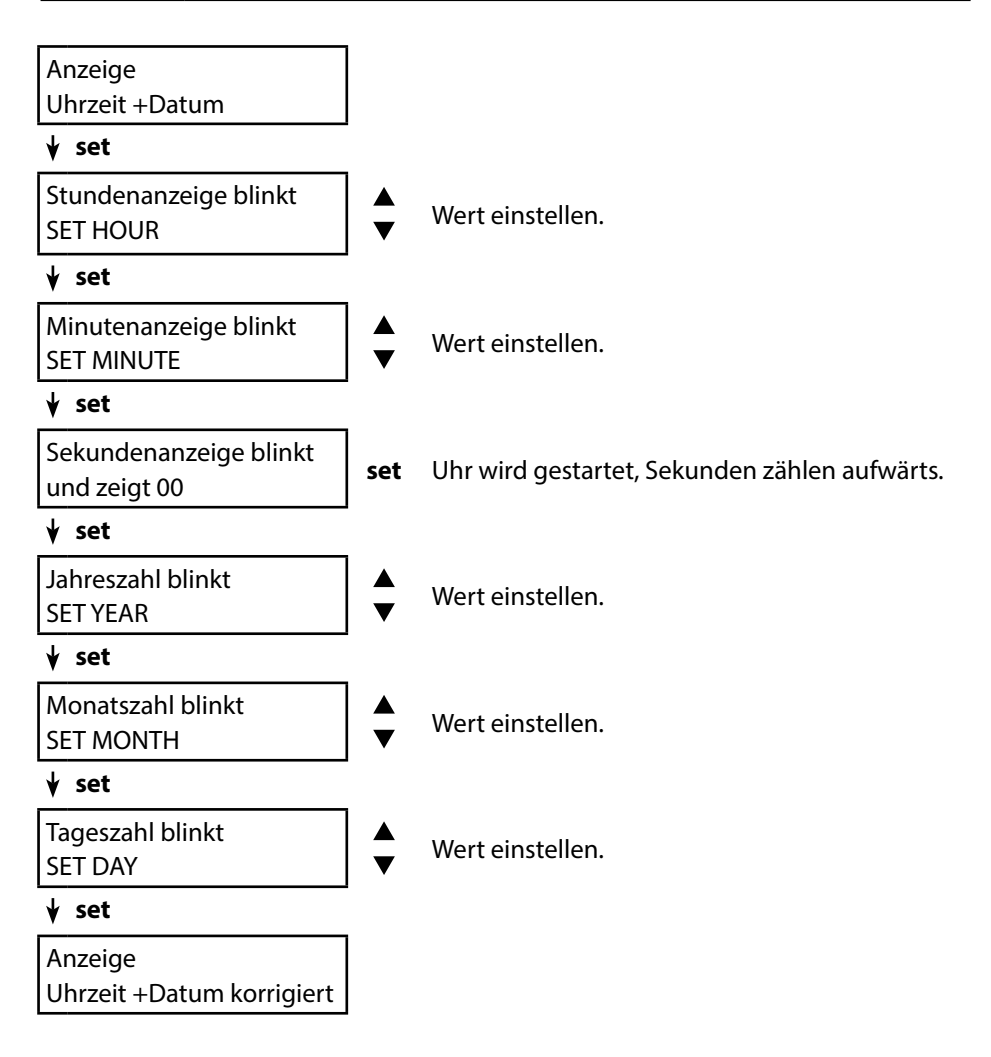

### <span id="page-32-1"></span><span id="page-32-0"></span>**Option 001 SOP (Standard Operating Procedure)**

#### **Umfang:**

#### **Sensorkontrolle**

Über die PC-Software Paraly SW 112 kann dem Messgerät ein Sensor zugeordnet werden. Siehe Betriebsanleitung PC-Software Paraly SW 112.

#### **Setup- / Cal- / Logger-Code**

Am Gerät oder über die PC-Software Paraly SW 112 können Zugangscodes vergeben werden, siehe Seite [35](#page-34-1). Konfgurierung: SETUP CODE Kalibrierung: CAL CODE Datenlogger: LOGGER CODE Beim Datenlogger ist ohne Zugangscode nur das Anzeigen der Loggerdaten möglich (**RCL**).

#### **Temperaturkalibrierung**

(auch separat als Option 002 TEMP.CAL)

### **Option 002 TEMP.CAL (Temperaturkalibrierung)**

Bei Memosens-Sensoren kann eine 1-Punkt-Kalibrierung des internen Temperaturfühlers ausgeführt werden. Beschreibung siehe Seite [21](#page-20-0).

### <span id="page-33-1"></span><span id="page-33-0"></span>**Optionen freischalten / TAN-Eingabe**

# set

Wenn Sie eine Option erworben haben, erhalten Sie ein Dokument mit einem Code (TAN) zur Freischaltung dieser Option an Ihrem Gerät:

Die Taste **set** ruft die Konfgurierung auf. Wählen Sie mit den Pfeiltasten die Funktion, z. B. "TAN TEMP CAL" für die Eingabe der TAN zum Freischalten der Option:

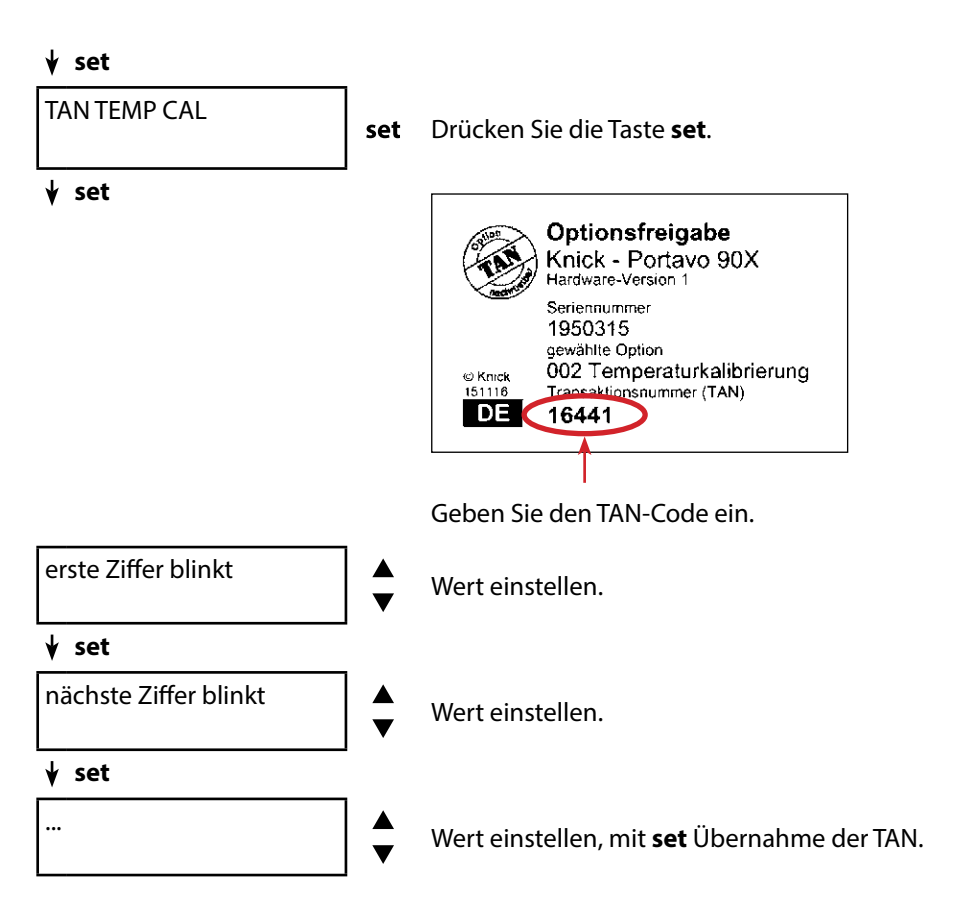

Nach korrekter Eingabe der TAN meldet das Gerät "PASS" – die Option ist verfügbar.

### <span id="page-34-1"></span><span id="page-34-0"></span>**Zugangscodes für CONF, CAL und Datenlogger**

(nur bei Option 001 SOP)

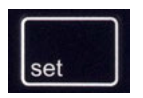

Die Taste **set** ruft die Konfgurierung auf. Wählen Sie mit den Pfeiltasten die Funktion "SETUP CODE" für die Einstellung eines Zugangscodes zur Konfgurierung, "CAL CODE" für die Einstellung eines Zugangscodes zur Kalibrierung und/oder "LOGGER CODE" für die Einstellung eines Zugangscodes zum Datenlogger.

#### **Wichtiger Hinweis:**

Bei Verlust des SETUP-Zugangscodes ist der Systemzugang gesperrt. Weitere Informationen siehe nächste Seite.

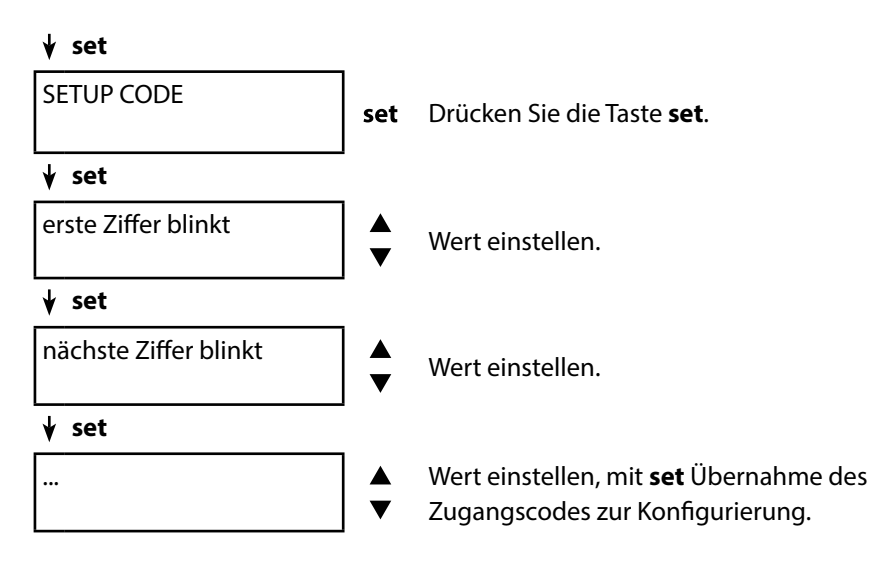

Sie werden bei Aufruf der Konfgurierung zur Eingabe des Zugangscodes aufgefordert.

Wenn Sie einen Code für den Zugang zur Kalibrierung bzw. zum Datenlogger vergeben möchten, wählen Sie "CAL CODE" bzw. "LOGGER CODE" und verfahren wie oben beschrieben.

Hinweis: Mit einem Zugangscode "0000" ist die entsprechende Funktion frei zugänglich.

### <span id="page-35-0"></span>**Eingabe der Rettungs-TAN**

Bei Verlust des SETUP-Zugangscodes ist der Systemzugang gesperrt. Eine Rettungs-TAN (TAN RESCUE) kann durch den Hersteller generiert werden. Halten Sie hierfür die Seriennummer des entsprechenden Geräts bereit. Bei Fragen steht die Knick Elektronische Messgeräte GmbH & Co. KG unter den auf der letzten Seite dieses Dokuments angegebenen Kontaktdaten zur Verfügung.

Das Menü zur Eingabe der Rettungs-TAN erscheint, sobald der SETUP-Zugangscode 3x falsch eingegeben wurde:

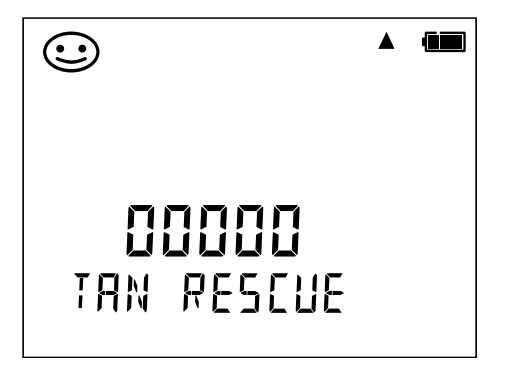

## <span id="page-36-0"></span>**PC-Software Paraly SW 112 37**

Die PC-Software Paraly SW 112 ergänzt die Geräteserie Portavo und ermöglicht die komfortable Verwaltung der Daten, die mit den Messgeräten erfasst wurden sowie die einfache und übersichtliche Einstellung der Messgeräte. Paraly SW 112 verbindet sich automatisch mit dem Portavo, sobald das Messgerät an den USB-Port des Rechners angeschlossen wird.

Die PC-Software Paraly SW 112 zeichnet sich durch folgende Merkmale aus:

- Intuitiv zu bedienende Windows-Oberfäche
- Einfache Konfgurierung und Verwaltung von mehreren Messgeräten
- Anzeige von Geräte- und Sensorinformationen
- Komfortable Verwaltung und Auswertung des Datenloggers
- Exportfunktion für Microsoft Excel
- Druckfunktion
- Upgrade/Downgrade der Gerätefrmware

**Hinweis**: Vor einem Upgrade/Downgrade der Gerätefrmware wird Portavo auf die Werkseinstellung zurückgesetzt.

Vor der Durchführung des Upgrades/Downgrades folgende Sicherungen durchführen:

- Portavo-Datenlogger auslesen.
- Portavo-Gerätekonfguration via Paraly speichern.

Die PC-Software Paraly SW 112 inkl. ausführlicher Betriebsanleitung steht unter www.knick.de zum Download zur Verfügung.

<span id="page-37-0"></span>Das Messgerät zeigt Fehlermeldungen mit "ERROR ..." auf dem Display an. Hinweise auf den Sensorzustand werden durch das Symbol "Sensoface" (glücklich, neutral, traurig) und ggf. einem zusätzlichen Hinweis ("INFO ...") dargestellt.

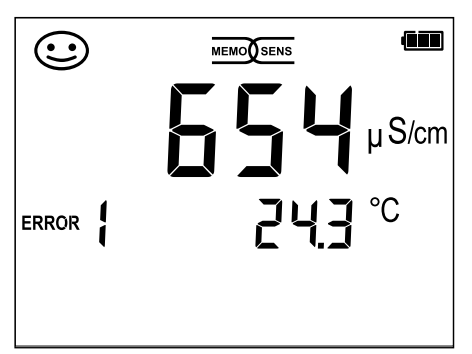

Beispiel Fehlermeldung: ERROR 1 (Messbereich überschritten)

Sensoface (das ist das "Gesicht"-Symbol) gibt Hinweise auf den Sensorzustand (Wartungsbedarf). Die Messeinrichtung ist aber noch in der Lage, die Messgröße zu ermitteln. Nach Abschluss einer Kalibrierung wird zur Bestätigung das entsprechende Sensoface (glücklich, neutral, traurig) zusammen mit den Kalibrierdaten angezeigt. Sensoface ist sonst nur im Messbetrieb sichthar.

Die wichtigsten Fehlermeldungen und Meldungen "Sensoface" befinden sich auf der Innenseite der Schutzklappe. Diese und alle anderen Fehlermeldungen mit ihren jeweiligen Bedeutungen entnehmen Sie bitte den nachfolgenden Tabellen.

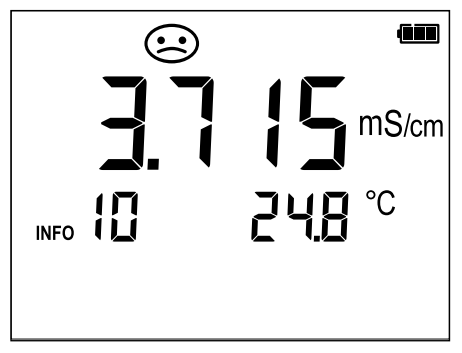

Beispiel Meldung "Sensoface": INFO 10 (Polarisation)

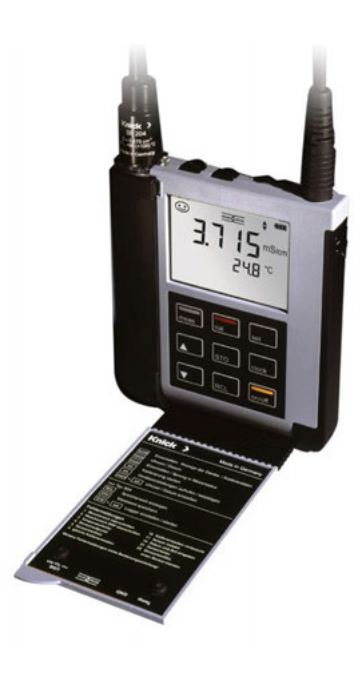

### <span id="page-38-1"></span><span id="page-38-0"></span>**Meldungen** "Sensoface"

Das Symbol "Sensoface" weist Sie wie folgt auf den Sensorzustand hin:

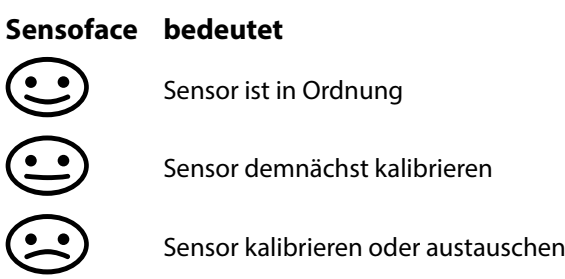

Zusätzlich wird bei den Symbolen "Sensoface neutral" und "Sensoface traurig" "INFO …" auf dem Display angezeigt, um Ihnen einen Hinweis auf die Ursache der Verschlechterung des Sensors zu geben.

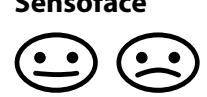

**Sensoface Hinweis Ursache** INFO 6 Einstellzeit INFO 10 Polarisation

### <span id="page-39-0"></span>**Fehlermeldungen**

Die folgenden Fehlermeldungen werden auf dem Display angezeigt:

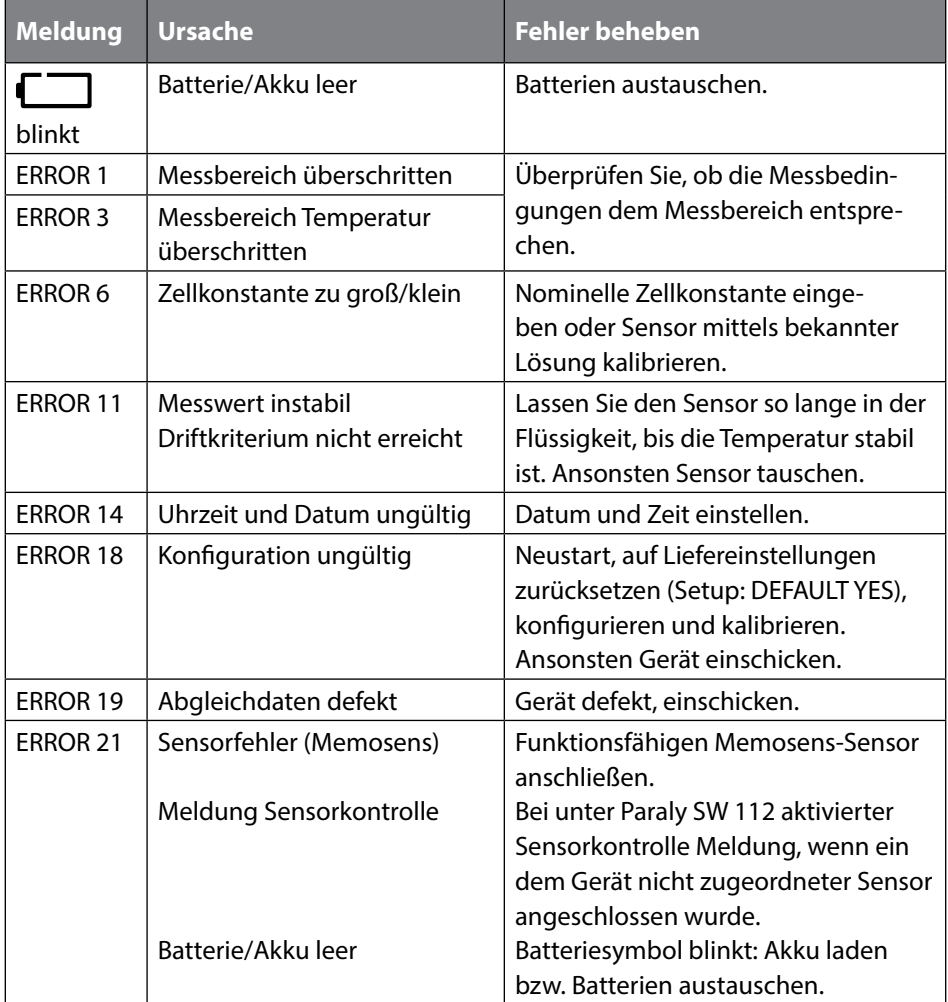

### <span id="page-40-0"></span>**Lieferprogramm 41**

### **Zubehör/Optionen**

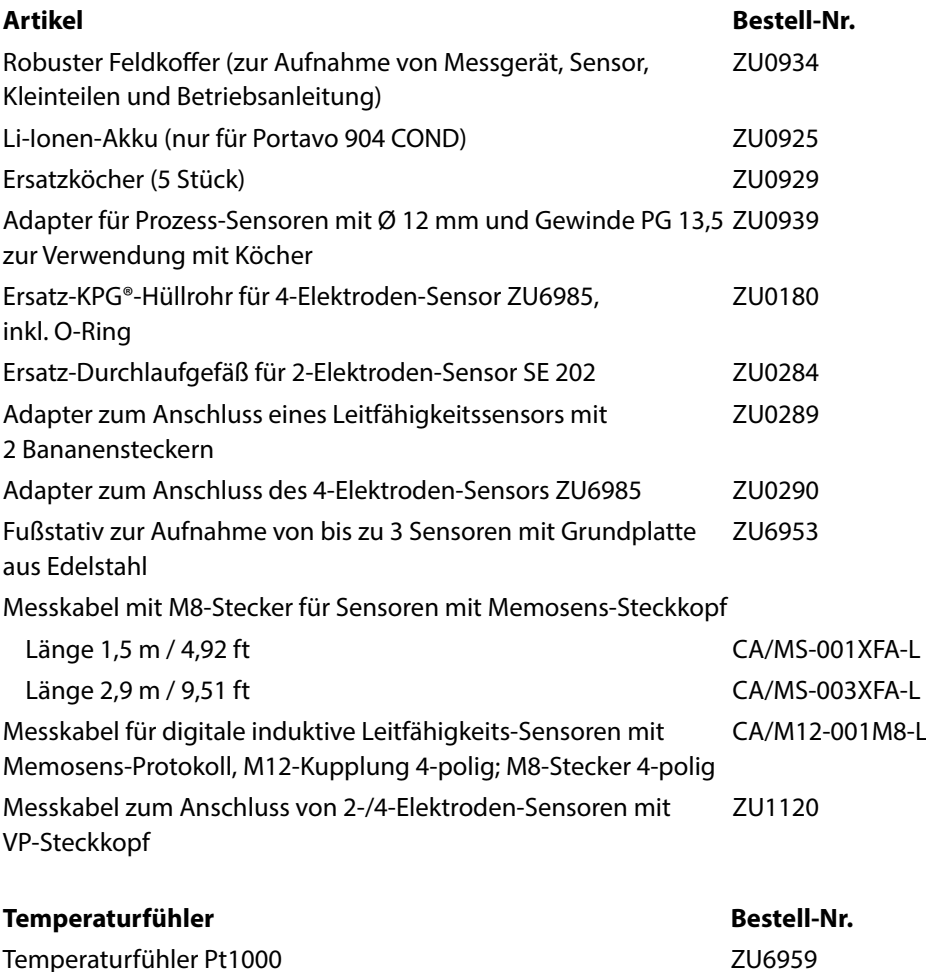

**Hinweis:** Bei angeschlossenem Memosens-Sensor wird der Temperaturfühler des Memosens-Sensors verwendet. Wenn kein Memosens-Sensor angeschlossen ist, kann das Portavo als Temperaturmessgerät verwendet werden.

Temperaturfühler Pt1000 mit abgewinkeltem Kopf ZU0156

<span id="page-41-0"></span>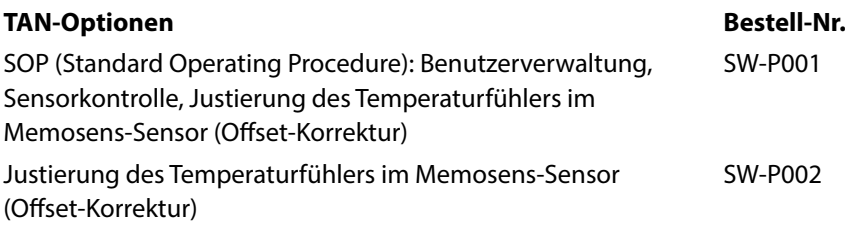

PC-Software Paraly SW112 für Konfguration und Firmware-Update: kostenloser Download unter www.knick.de

### **Leitfähigkeitssensoren**

Bitte informieren Sie sich über unser Angebot unter www.knick.de

### **Leitfähigkeitsstandards**

#### **zur Bestimmung von Zellkonstanten**

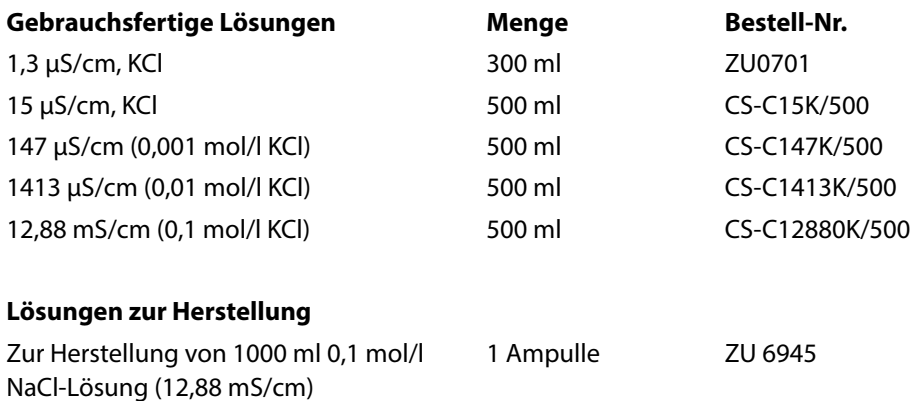

<span id="page-42-0"></span>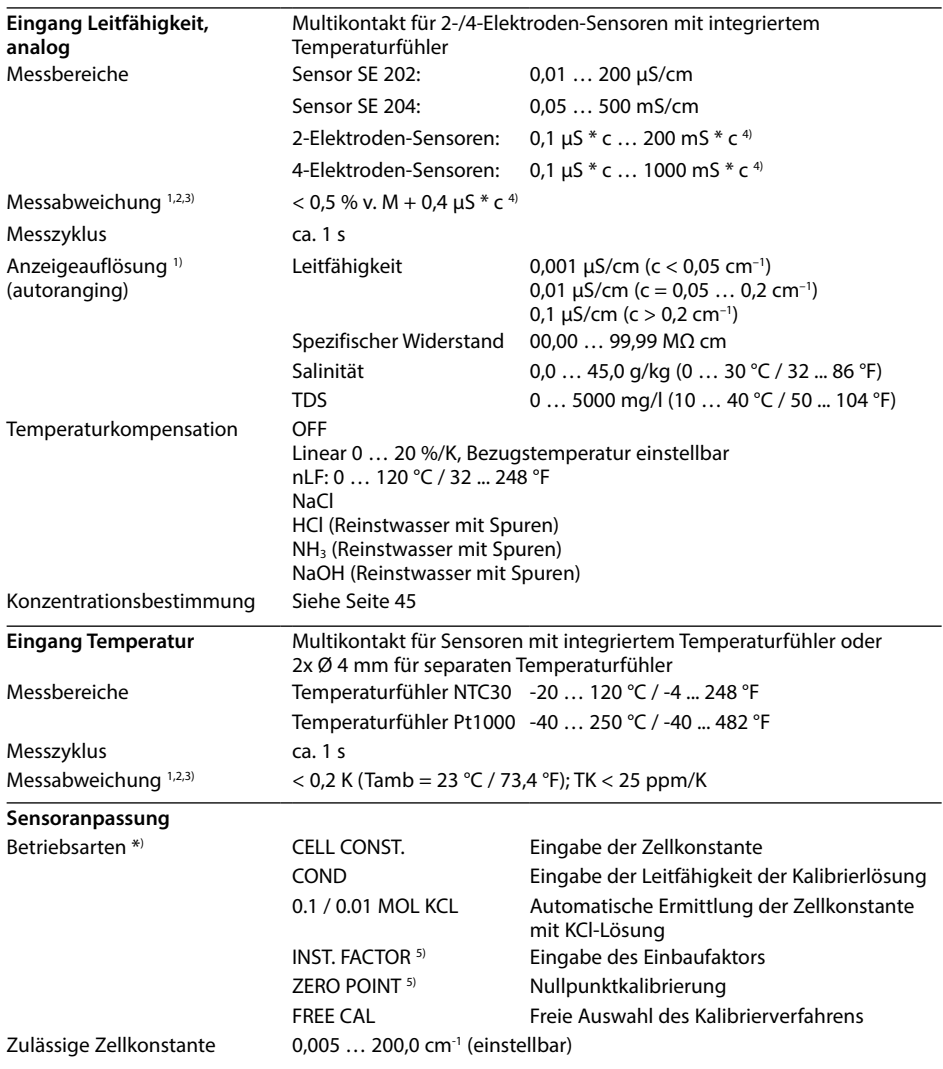

\*) parametrierbar

1) bei Nennbetriebsbedingungen

- $2) \pm 1$  Digit
- 3) zuzüglich Sensorfehler
- 4) c =Zellkonstante
- 5) bei induktiver Leitfähigkeitsmessung

### **44**

## **Technische Daten**

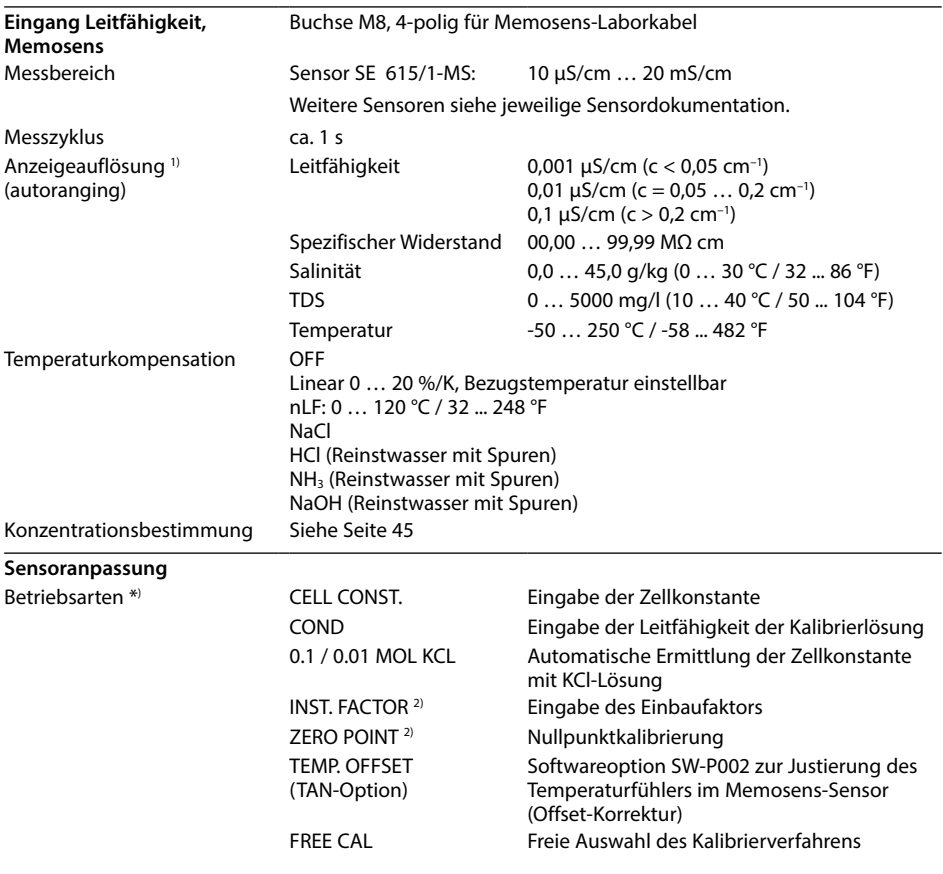

\*) parametrierbar

- 1) Messbereiche abhängig vom Memosens-Sensor
- 2) bei induktiver Leitfähigkeitsmessung

<span id="page-44-0"></span>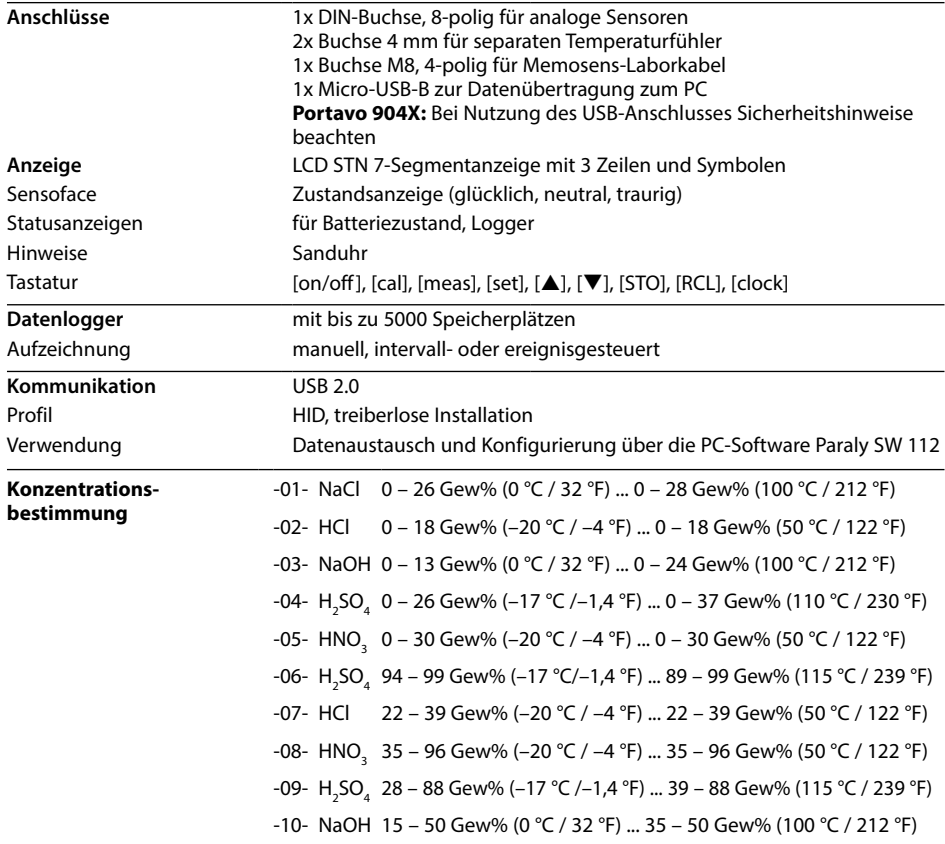

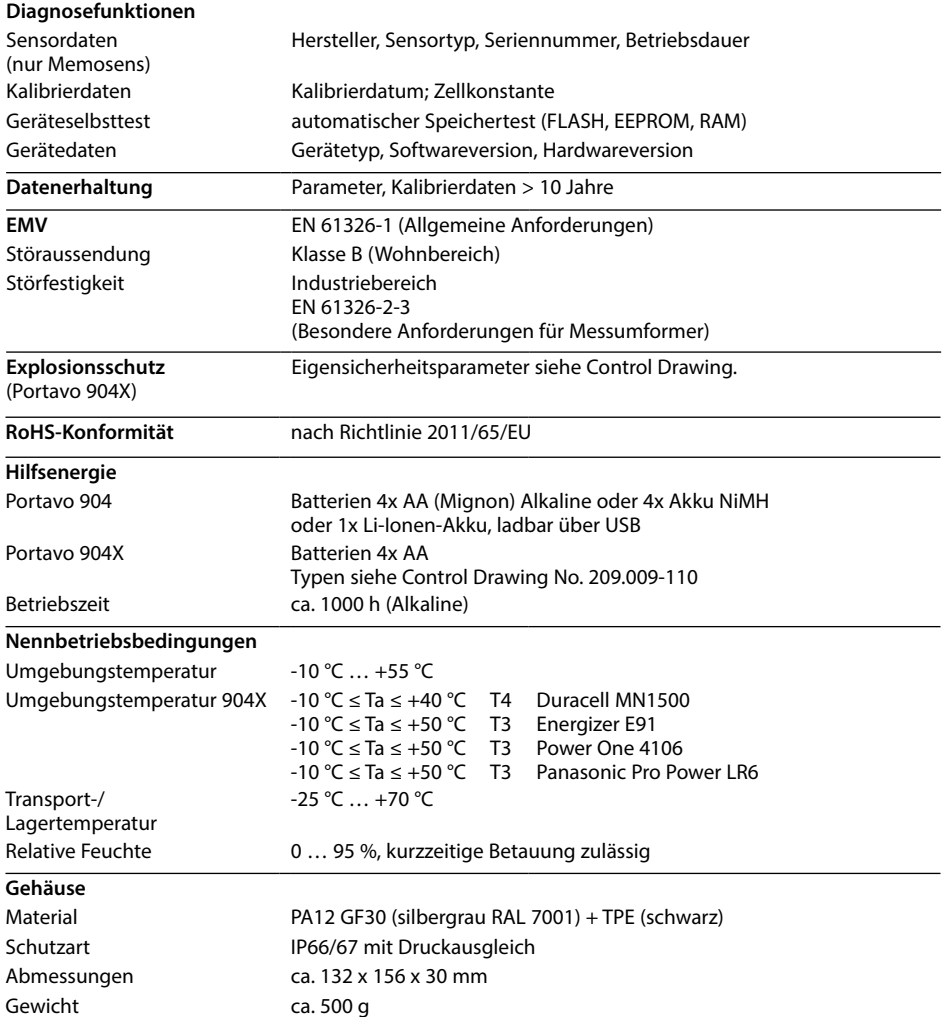

<span id="page-46-0"></span>0,01 oder 0,1 Mol KCl, Kalibrierung [18](#page-17-0) 0000 DELETED (Anzeige "Löschen der Datensätze") [31](#page-30-0)

### **A**

Akku, Li-Ion [12](#page-11-0) Aktuellen Messwert speichern [25](#page-24-0) Anschließen des Sensors [14](#page-13-0) Anschlüsse [14](#page-13-0) Anschlusskabel Memosens [14](#page-13-0) Anschluss, USB (Akku) [12](#page-11-0) Anzeige [10](#page-9-0) Anzeige Datenlogger im Display [24](#page-23-0) Anzeige Speicherdaten [30](#page-29-0) Anzeige Uhrzeit und Datum [32](#page-31-0) Artikelnummern (Zubehör) [41](#page-40-0) Aufhängen des Gerätes [9](#page-8-0) Aufstellen des Gerätes [9](#page-8-0) Automatische Kalibrierung [18](#page-17-0)

#### **B**

Batteriefach [12](#page-11-0) Batteriekapazität [13](#page-12-0) Batterien [13](#page-12-0) Batterien, einsetzen [12](#page-11-0) Batterien für den Einsatz in explosionsgefährdeten Bereichen [13](#page-12-0) Batteriesymbol [13](#page-12-0) Bedienstruktur Datenlogger [27](#page-26-0) Bestell-Nr. (Zubehör) [41](#page-40-0) Bestimmungsgemäßer Gebrauch [7](#page-6-0) Betriebsarten des Datenloggers [25](#page-24-0)

#### **C**

CAL CODE [33](#page-32-0) cal-Taste [11](#page-10-0) CELL CONST. (Kalibrierung) [17](#page-16-0) clock-Taste [11](#page-10-0) clock (Uhrzeit und Datum einstellen) [32](#page-31-0) COND (Kalibrierung) [17](#page-16-0) CONT, Datenlogger starten [29](#page-28-0)

### **48**

#### **D**

Daten des Gerätes [43](#page-42-0) Datenlogger [24](#page-23-0) Datenlogger anhalten [31](#page-30-0) Datenlogger konfgurieren [27](#page-26-0) Datenlogger löschen [31](#page-30-0) Datenloggermenü [27](#page-26-0) Datenlogger mit CONT starten [29](#page-28-0) Datenlogger mit START starten [29](#page-28-0) Datenlogger, Symbole [24](#page-23-0) Datenlogger, Zugangskontrolle [33](#page-32-0) Datum [32](#page-31-0) Delta-Bereich (Datenlogger) [26](#page-25-0) Diferenz+Intervall (Betriebsart Datenlogger) [26](#page-25-0) Diferenz (Betriebsart Datenlogger) [26](#page-25-0) Display [10](#page-9-0) Displaysymbole [15](#page-14-0) Dreiecksymbole [11](#page-10-0) Duracell MN1500, Batterie [13](#page-12-0)

#### **E**

Echtzeituhr [7](#page-6-0) Einbaufaktor, Kalibrierung [19](#page-18-0) Einführung [7](#page-6-0) Einschalten des Gerätes [15](#page-14-0) Einsetzen der Batterien [12](#page-11-0) Einstellen Datenlogger [27](#page-26-0) Einstellungen Konfgurierung [16](#page-15-0) Energizer E91, Batterie [13](#page-12-0) Entsorgung [3](#page-2-0) ERROR (Fehlermeldungen) [40](#page-39-0) Ersatzköcher (Zubehör) [41](#page-40-0) Explosionsgefährdeter Bereich, Batterien [13](#page-12-0)

#### **F**

Features [7](#page-6-0) Fehlermeldungen [38](#page-37-0) Fehlermeldungen, Übersicht [40](#page-39-0) Feldkoffer (Zubehör) [41](#page-40-0) FREE CAL (Kalibrierung) [22](#page-21-0) Fußstativ (Zubehör) [41](#page-40-0)

#### **G**

Gerät einschalten [15](#page-14-0) Gerätekonfgurierung [16](#page-15-0) Gerätemeldungen [38](#page-37-0)

#### **H**

Haken [9](#page-8-0) Halten des Datenloggers [31](#page-30-0) Halten des Messwertes [25](#page-24-0)

#### **I**

Inbetriebnahme [12](#page-11-0) INFO, Hinweise [39](#page-38-0) Intervall (Betriebsart Datenlogger) [25](#page-24-0)

#### **K**

Kalibrierung 0,01 oder 0,1 Mol KCl [18](#page-17-0) Kalibrierung COND [17](#page-16-0) Kalibrierung FREE CAL [22](#page-21-0) Kalibrierung INST. FACTOR [19](#page-18-0) Kalibrierung TEMP. OFFSET [21](#page-20-1) Kalibrierung Zellkonstante [17](#page-16-0) Kalibrierung ZERO POINT [20](#page-19-0) Kalibrierung, Zugangskontrolle [33](#page-32-0) Kapazität der Batterien [13](#page-12-0) KCl-Lösung, Kalibrierung [18](#page-17-0) Komfortfunktionen [8](#page-7-0) Kompensierte Messwerte [23](#page-22-0) Konfgurieren Datenlogger [27](#page-26-0) Konfgurierung Leitfähigkeit [16](#page-15-0) Konfgurierung, Zugangskontrolle [33](#page-32-0) Kontinuierliches Speichern von Messwerten [25](#page-24-0)

#### **L**

Laborkabel für Memosens-Sensoren [41](#page-40-0) Leitfähigkeit, Konfgurierung [16](#page-15-0) Leitfähigkeitsstandards, Lieferprogramm [42](#page-41-0) Lieferprogramm [41](#page-40-0) Lieferumfang [6](#page-5-0) Li-Ionen-Akku (Zubehör) [41](#page-40-0) Lithium-Ionen Akku [12](#page-11-0) Logger [24](#page-23-0)

### **50**

Logger aktivieren [29](#page-28-0) LOGGER CODE [33](#page-32-0) Loggerdaten anzeigen [30](#page-29-0) Loggertyp (Betriebsarten des Datenloggers) [25](#page-24-0) Loggertyp, Konfguration [28](#page-27-0) Löschen des Datenloggers [31](#page-30-0)

#### **M**

Manuelle Kalibrierung [17](#page-16-0) Manuelles Loggen [25](#page-24-0) meas, Gerät einschalten [15](#page-14-0) meas-Taste [11](#page-10-0) Meldungen [38](#page-37-0) Meldungen "Sensoface" [39](#page-38-0) Memosens [8](#page-7-0) Memosens-Anschlusskabel [14](#page-13-0) Memosens-Kabel (Zubehör) [41](#page-40-0) Memosens-Sensoren [14](#page-13-0) Menü Datenlogger [27](#page-26-0) Menüstruktur Datenlogger [27](#page-26-0) Menüstruktur der Konfgurierung [16](#page-15-0) Merkmale [7](#page-6-0) Messen [23](#page-22-0) Messwertaufnehmer [14](#page-13-0) Messwertspeicher [24](#page-23-0) Messwert speichern (aktuellen) [25](#page-24-0) Micro-USB-Buchse [14](#page-13-0) Mignon-Batterien [12](#page-11-0) Minutenanzeige [32](#page-31-0)

#### **N**

Nullpunktkalibrierung, induktive Leitfähigkeitsmessung [20](#page-19-0)

#### **O**

on/off, Gerät einschalten [15](#page-14-0) on/of-Taste [11](#page-10-0) Option 001 SOP [33](#page-32-0) Option 002 TEMP. OFFSET [33](#page-32-0) Optionen, Bestellnummern [42](#page-41-0) Optionen, TAN-Eingabe [34](#page-33-0) Optionen, Übersicht [33](#page-32-0)

#### **P**

Panasonic Pro Power LR6, Batterie [13](#page-12-0) Paraly SW 112 (PC-Software) [37](#page-36-0) Parametereinstellungen (Konfgurierung) [16](#page-15-0) Parametrieren Datenlogger [27](#page-26-0) PC-Software Paraly SW 112 [37](#page-36-0) Pfeiltasten [11](#page-10-0) Piktogramme [15](#page-14-0) Portavo 904 X [12](#page-11-0) Power One 4106, Batterie [13](#page-12-0) Produktmerkmale [7](#page-6-0) Produktvorstellung [7](#page-6-0)

#### **R**

RCL, Loggerdaten anzeigen [30](#page-29-0) RCL-Taste [11](#page-10-0) Reparatur [3](#page-2-0) Rettungs-TAN [36](#page-35-0) Rücksendung [3](#page-2-0) Rücksetzen auf Werkseinstellungen [16](#page-15-0)

#### **S**

Schnittstellen [14](#page-13-0) Schutzklappe [9](#page-8-0) Sekundenanzeige [32](#page-31-0) Sensoface-Meldungen [39](#page-38-0) Sensor anschließen [14](#page-13-0) Sensorkontrolle (Option) [33](#page-32-0) Sensor ohne Temperaturfühler [23](#page-22-0) set-Taste [11](#page-10-0) SETUP CODE [33](#page-32-0) SHOT (Betriebsart Datenlogger) [25](#page-24-0) Sicherheitshinweise [6](#page-5-0) Sicherheitshinweise, Inbetriebnahme [12](#page-11-0) Smiley [39](#page-38-0) SOP, Option (Standard Operating Procedure) [33](#page-32-0) Speicherdaten anzeigen [30](#page-29-0) Speicher für Messwerte [24](#page-23-0) Spezifkationen [43](#page-42-0) Startadresse (Datenlogger) [25](#page-24-0) START, Datenlogger starten [29](#page-28-0)

## **52**

Stoppen des Datenloggers [31](#page-30-0) STO-Taste [11](#page-10-0) STO-Taste, manuelles Loggen [25](#page-24-0) Stundenanzeige [32](#page-31-0) Symbole für den Datenlogger [24](#page-23-0) Symbole im Display [15](#page-14-0)

#### **T**

T3, Temperaturklasse [13](#page-12-0) T4, Temperaturklasse [13](#page-12-0) Tabelle Fehlermeldungen [40](#page-39-0) Tabellenübersicht Konfgurierung [16](#page-15-0) TAN-Eingabe [34](#page-33-0) Tastatur [11](#page-10-0) Technische Daten [43](#page-42-0) Temperaturfühler (Zubehör) [41](#page-40-0) Temperaturkalibrierung (TEMP. OFFSET, Option) [21](#page-20-1) Temperaturklasse [13](#page-12-0) Temperatur manuell einstellen [23](#page-22-0) Typschild [9](#page-8-0)

### **U**

Überblick [7](#page-6-0) Übersicht Fehlermeldungen [40](#page-39-0) Übersicht Konfgurierung [16](#page-15-0) Uhr [32](#page-31-0) Umschalten der Messwerte [23](#page-22-0) Unkompensierte Messwerte [23](#page-22-0) USB-Anschluss (Akku) [12](#page-11-0) USB-Buchse, Micro [14](#page-13-0)

#### **Z**

Zellkonstante, Kalibrierung [17](#page-16-0) Zubehör [41](#page-40-0) Zugangscodes (Option) [33](#page-32-0) Zyklisches Speichern von Messwerten [25](#page-24-0)

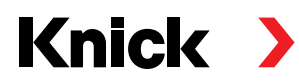

**Knick Elektronische Messgeräte GmbH & Co. KG**

#### **Zentrale**

Beuckestraße 22 • 14163 Berlin Deutschland  $Tel: +493080191-0$ Fax: +49 30 80191-200 info@knick.de www.knick.de **Lokale Vertretungen**

www.knick-international.com

Copyright 2021 • Änderungen vorbehalten Version: 3 Dieses Dokument wurde veröfentlicht am 31.03.2021 Aktuelle Dokumente fnden Sie zum Herunterladen auf unserer Website unter dem entsprechenden Produkt.

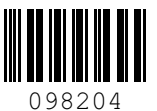